# **Manuale dell'utente**

1859m 2009m/v/f 2159m/v 2309m/v

Le uniche garanzie concesse per i prodotti e servizi Hewlett-Packard sono specificate nella garanzia esplicita che segue e accompagna tali prodotti e servizi. Le informazioni qui contenute non potranno in alcun modo essere interpretate come costituenti un'ulteriore garanzia. HP non sarà responsabile per eventuali omissioni o errori tecnici o editoriali contenuti nel presente documento.

HP non si assume alcuna responsabilità in relazione all'utilizzo o all'affidabilità del proprio software qualora installato in apparecchiature non fornite da HP.

Questo documento contiene informazioni riservate protette da copyright. È vietato fotocopiare, riprodurre o tradurre in altra lingua qualsiasi parte di questo documento senza il previo consenso scritto di HP.

Hewlett-Packard Company 10955 Tantau Avenue Cupertino, California 95014-0770 USA

Copyright © 2006–2009 Hewlett-Packard Development Company, L.P.

Microsoft e Windows sono marchi depositati statunitensi di Microsoft Corporation.

Adobe e Acrobat sono marchi registrati di Adobe Systems Incorporated.

ENERGY STAR e il contrassegno ENERGY STAR sono marchi registrati negli Stati Uniti di proprietà della United States Environmental Protection Agency.

Bluetooth è un marchio registrato di proprietà del rispettivo depositario e utilizzato su licenza dalla Hewlett-Packard Company.

HP autorizza un uso lecito delle tecnologie e non approva né incoraggia l'uso dei suoi prodotti per fini diversi da quelli consentiti dalla legge in materia di copyright.

Le informazioni contenute in questo documento sono soggette a modifica senza obbligo di preavviso.

# <span id="page-2-0"></span>**Convenzioni tipografiche**

La sezione seguente descrive le convenzioni tipografiche utilizzate in questo documento.

## <span id="page-2-1"></span>**Note, segnalazioni di Attenzione e Avvertenze**

In questa guida alcuni segmenti di testo possono essere accompagnati da un'icona. Questi segmenti di testo sono note, segnalazioni di attenzione e avvertenze e vengono utilizzati come segue:

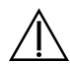

**AVVERTENZA:** Indica che, se non ci si attiene alle istruzioni per l'uso, si rischia di subire danni fisici o mortali.

ATTENZIONE: Indica che, se non ci si attiene alle istruzioni per l'uso, si rischia di danneggiare le apparecchiature o di perdere dati.

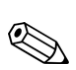

**NOTA.** Indica la presenza di dati aggiuntivi.

# Sommario

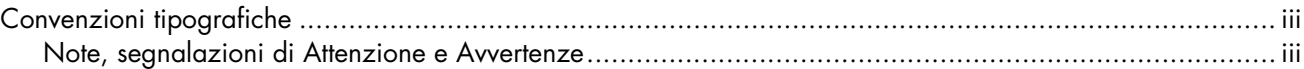

### 1 Caratteristiche del prodotto

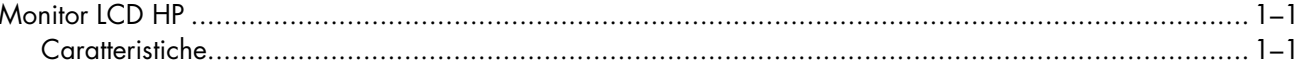

### 2 Indicazioni per la sicurezza e la manutenzione

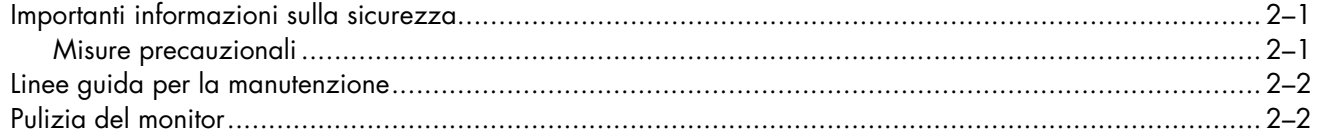

### 3 Configurazione del monitor

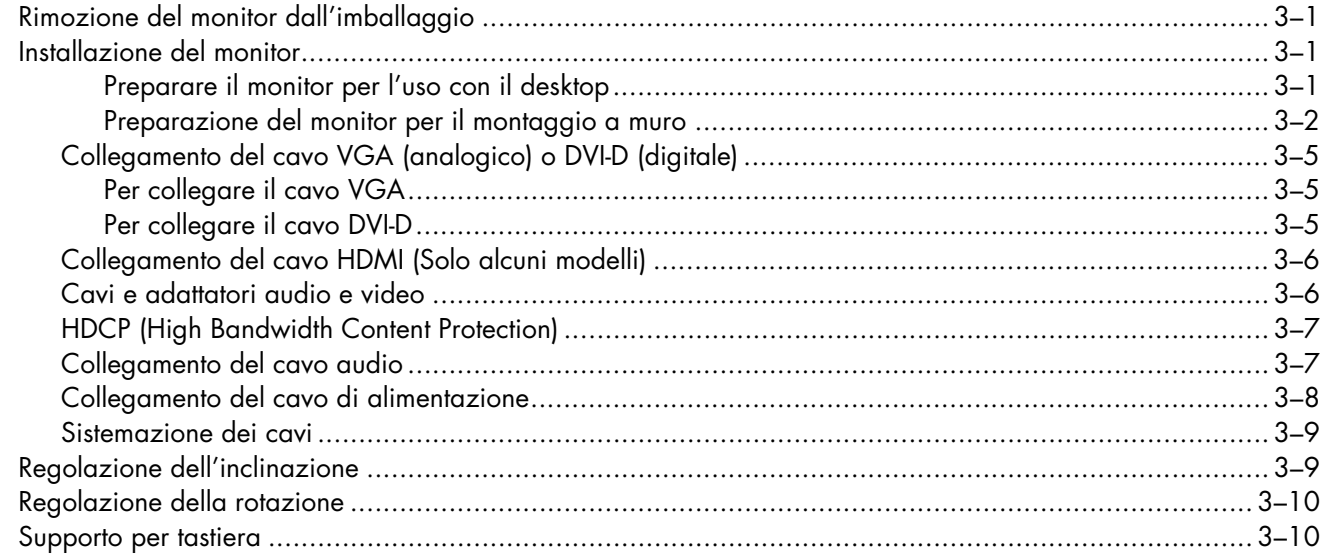

#### 4 Funzionamento del monitor

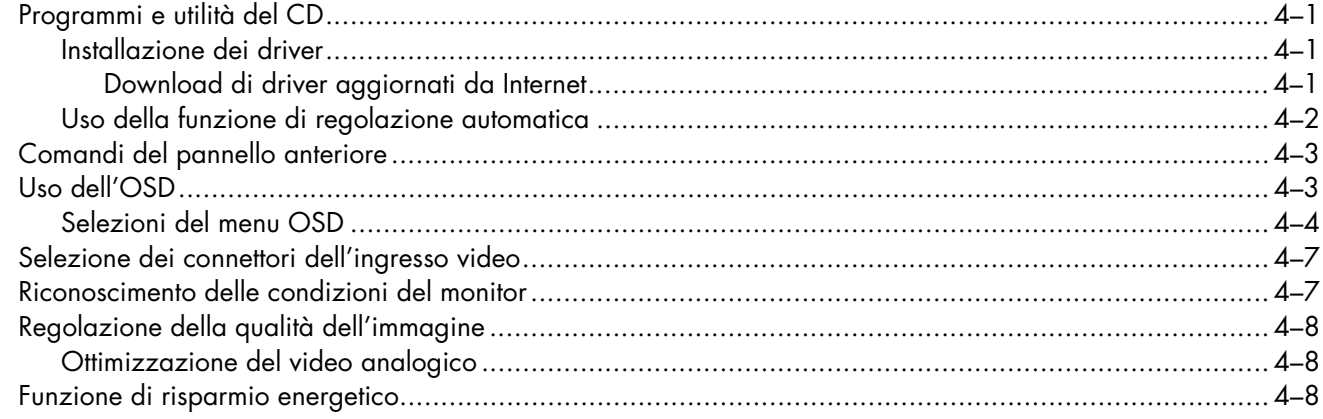

### 5 Preparazione del monitor per la spedizione

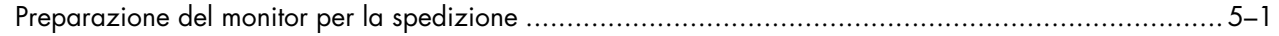

### A Risoluzione dei problemi

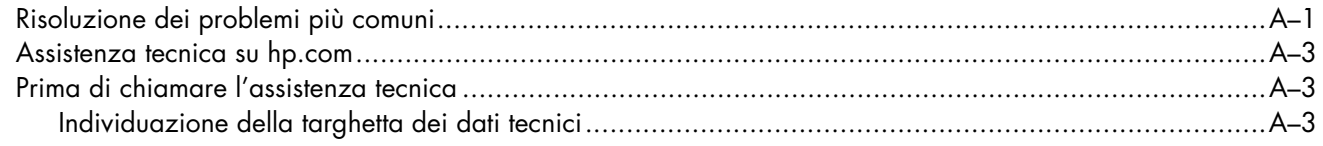

## **B** Specifiche tecniche

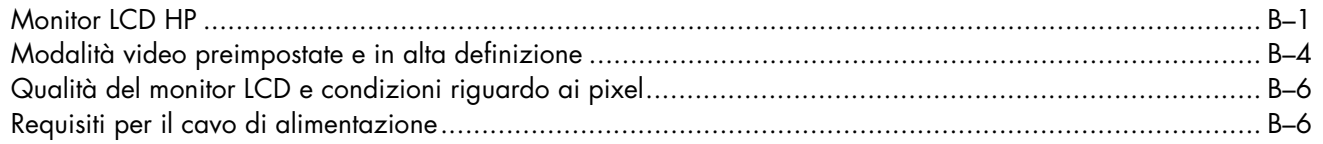

### C Regolamenti di normativa tecnica

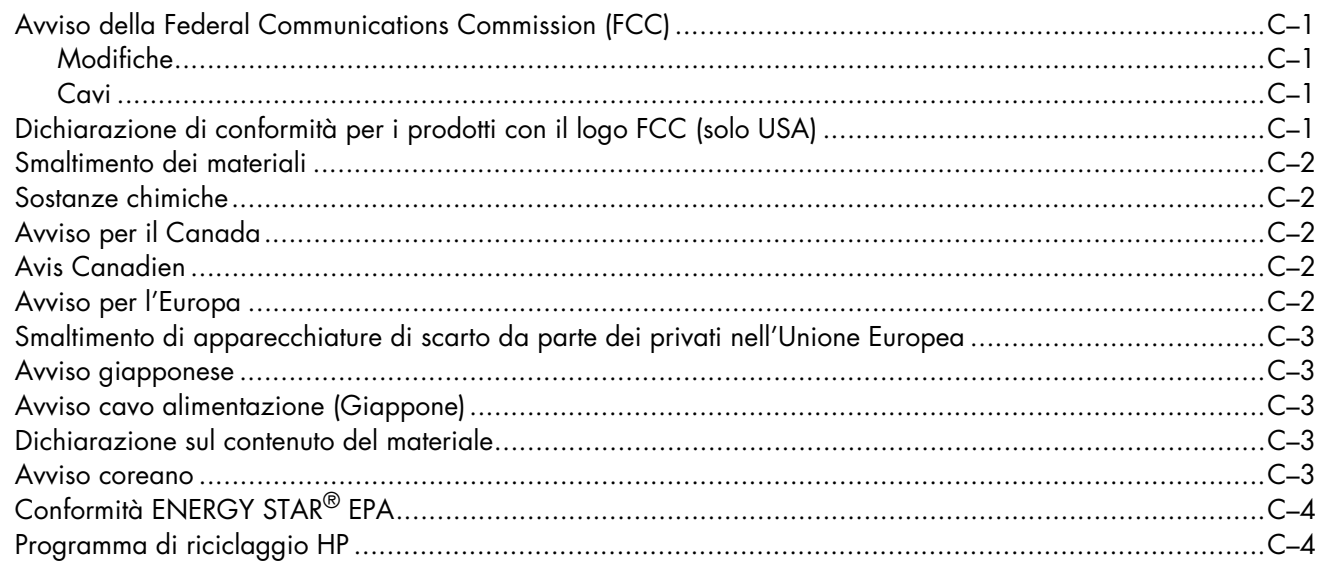

### **D** Indice

# **Caratteristiche del prodotto**

# <span id="page-6-1"></span><span id="page-6-0"></span>**Monitor LCD HP**

I monitor LCD (schermo a cristalli liquidi) HP utilizzano uno schermo TFT a matrice attiva. Il presente manuale si riferisce ai cinque modelli seguenti:

- Monitor LCD 1859m
- Monitor LCD 2009m/v/f
- Monitor LCD 2159m/v
- Monitor LCD 2309m/v

### <span id="page-6-3"></span><span id="page-6-2"></span>**Caratteristiche**

- Ampia diagonale di visualizzazione
- Risoluzione ottimale:
	- ❏ 1859m: 1366 x 768 a 60Hz
	- ❏ 2009m/v/f: 1600 x 900 a 60Hz
	- ❏ 2159m/v: 1920 x 1080 a 60Hz
	- ❏ 2309m/v: 1920 x 1080 a 60Hz
	- Supporto a schermo intero di risoluzioni inferiori
- Ingressi video supportati:
	- ❏ Segnale analogico VGA (solo su alcuni modelli)
	- ❏ Segnale digitale DVI (solo alcuni modelli)
	- ❏ Interfaccia multimediale ad alta definizione (HDMI) (solo alcuni modelli)
- Tempo di risposta ridotto per migliorare le prestazioni con giochi e grafica
- Visualizzazione ottimale sia in posizione seduta che in piedi, o anche spostandosi a destra e a sinistra davanti al monitor
- Regolazione inclinazione
- Regolazione rotazione
- Piedistallo separabile e fori di montaggio VESA per la massima versatilità (montabile anche a muro)
- Slot di sicurezza per cavo di sicurezza antitaccheggio (cavo di sicurezza antitaccheggio venduto separatamente)
- Plug and Play (se supportato dal computer)
- Regolazioni OSD per facilitare l'impostazione e l'ottimizzazione dello schermo (lingue disponibili: inglese, cinese semplificato, francese, tedesco, italiano, spagnolo, olandese, giapponese o portoghese brasiliano)
- Altoparlanti stereo integrati
- Supporto per tastiera
- Risparmio energetico per ridurre il consumo energetico
- Impostazioni visualizzazione rapida
- Il CD include:
	- ❏ Driver
	- ❏ Software per regolazione automatica
	- ❏ Software per la webcam (solo su alcuni modelli)
	- ❏ Documenti
	- ❏ Adobe® Acrobat® Reader

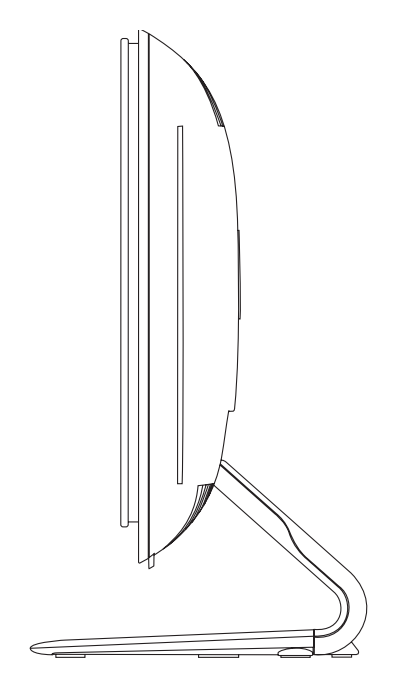

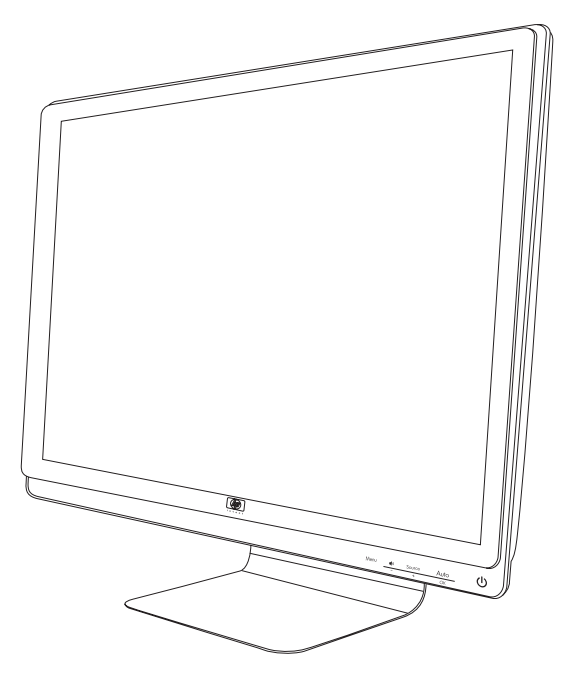

# <span id="page-8-0"></span>**Indicazioni per la sicurezza e la manutenzione**

# <span id="page-8-3"></span><span id="page-8-1"></span>**Importanti informazioni sulla sicurezza**

Il cavo di alimentazione è stato appositamente realizzato per essere utilizzato con il monitor; se si vuole utilizzare un altro cavo, usare esclusivamente una sorgente di alimentazione e un tipo di collegamento compatibili con il monitor.

**AVVERTENZA:** Collegare sempre il monitor, il computer o le altre apparecchiature ad una presa di rete provvista di collegamento a terra. Per limitare il rischio di scosse elettriche o di danni all'apparecchiatura, non disattivare il collegamento a terra del cavo di alimentazione. Il collegamento a terra è una caratteristica fondamentale per la sicurezza.

**AVVERTENZA:** Per la sicurezza dell'operatore, è necessario che la presa di rete con collegamento a terra sia facilmente accessibile e collocata il più vicino possibile all'apparecchiatura. Per interrompere l'alimentazione all'apparecchiatura, staccare il cavo di alimentazione dalla presa di rete afferrandolo per la spina e mai per il cavo.

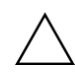

**ATTENZIONE:** Per proteggere il monitor e il computer, collegare tutti i cavi di alimentazione del computer e di altre periferiche (monitor, stampante, scanner, ecc.) a un sistema di protezione dalle sovratensioni (adattatore multiplo con prolunga) o a un gruppo di continuità.

Non tutti gli adattatori multipli con prolunga in commercio dispongono di un tale sistema di protezione; quando ne dispongono, tale caratteristica è chiaramente indicata. Utilizzare un adattatore multiplo con garanzia di sostituzione fornita dal costruttore dell'adattatore per essere certi che la propria apparecchiatura verrà sostituita in caso di danni da sovratensione.

### <span id="page-8-4"></span><span id="page-8-2"></span>**Misure precauzionali**

- Utilizzare una sorgente di alimentazione e un tipo di collegamento compatibili con il monitor, come indicato sull'etichetta o sulla targa apposta sul monitor.
- L'amperaggio complessivo delle apparecchiature collegate alla stessa presa di rete non deve superare il valore nominale della presa e l'amperaggio complessivo dei prodotti collegati allo stesso cavo di alimentazione non deve superare il valore nominale massimo previsto per il cavo. L'amperaggio di ciascun apparecchio è indicato chiaramente su ciascun dispositivo (Amp o A).
- Installare il monitor in prossimità di una presa di corrente facilmente raggiungibile. Per scollegare il monitor dalla presa, afferrare la spina ed estrarla dalla presa. non scollegare il monitor tirando il cavo.
- Non appoggiare oggetti sul cavo. Non calpestare il cavo.

## <span id="page-9-2"></span><span id="page-9-0"></span>**Linee guida per la manutenzione**

Per potenziare le prestazioni del monitor e prolungarne la vita, procedere come segue:

- Non aprire l'involucro del monitor né tentare di riparare autonomamente questo prodotto. Se il monitor non funziona correttamente, se è caduto oppure è stato danneggiato, rivolgersi al rivenditore Hewlett-Packard autorizzato, al distributore o a un centro di assistenza.
- Regolare i controlli in base alle istruzioni contenute in questo manuale.
- Spegnere il monitor quando non è in uso. Il monitor può durare molto più a lungo se si utilizza un salvaschermo e se si spegne regolarmente lo schermo quando non viene utilizzato.
- Il monitor va installato in un'area ben ventilata e lontano da fonti di luce diretta, calore e umidità.
- Le feritoie e le aperture presenti sull'involucro esterno hanno lo scopo di garantire una buona ventilazione. evitare di coprire o ostruire tali aperture. Non inserire alcun oggetto nelle feritoie o nelle aperture.
- Prima di pulire il monitor, scollegarlo dalla presa di alimentazione. Non usare detergenti liquidi o spray.
- Fare attenzione a non far cadere il monitor e non collocarlo su superfici non stabili.
- Per rimuovere la base, il monitor deve essere collocato con lo schermo rivolto verso il basso su una superficie morbida per evitare graffiature e altri danni.

# <span id="page-9-3"></span><span id="page-9-1"></span>**Pulizia del monitor**

Il monitor è un apparecchio ottico sofisticato che richiede l'osservanza di determinate precauzioni nelle procedure di pulizia. Per pulire il monitor, eseguire le operazioni seguenti:

- **1.** Spegnere il computer e il monitor.
- **2.** Prima di pulire il monitor, scollegarlo dalla presa di alimentazione.

**ATTENZIONE:** Non usare benzene, diluenti, ammoniaca o altra sostanza volatile per pulire l'involucro esterno del monitor o lo schermo. Questi prodotti chimici possono danneggiare il monitor. Non usare detergenti liquidi o spray. Non usare acqua sullo schermo LCD.

**3.** Pulire lo schermo con un panno asciutto, morbido e pulito.

Per una pulizia più accurata, utilizzare un apposito detergente antistatico per schermo.

**4.** L'involucro esterno può essere spolverato; per pulirlo utilizzare un panno inumidito.

Per una pulizia più accurata, utilizzare un panno pulito inumidito con alcol isopropilico.

- **5.** Ricollegare il monitor alla presa di alimentazione.
- **6.** Accendere il monitor e il computer.

# <span id="page-10-4"></span>**Configurazione del monitor**

# <span id="page-10-5"></span><span id="page-10-1"></span><span id="page-10-0"></span>**Rimozione del monitor dall'imballaggio**

- **1.** Aprire l'imballaggio. Controllare che contenga tutti i componenti previsti. Conservare l'imballaggio.
- **2.** Spegnere il computer ed eventuali periferiche collegate.
- **3.** Decidere se il monitor andrà installato sulla scrivania o a parete. Vedere la sezione ["Installazione del monitor"](#page-10-2)  in questo capitolo.
- **4.** Allestire una superficie piana su cui montare il monitor. Potrebbe rendersi necessario disporre di un'area in piano, morbida e protetta, su cui posizionare il monitor con lo schermo rivolto verso il basso mentre lo si prepara per l'installazione.
- **5.** Per preparare il monitor per il montaggio a parete, è necessario un cacciavite a croce. Per fissare alcuni cavi, può essere necessario utilizzare un cacciavite a testa piatta.

# <span id="page-10-6"></span><span id="page-10-2"></span>**Installazione del monitor**

Il monitor può essere installato su scrivania o a parete. In ogni caso andrà collocato vicino al computer, in una zona ben ventilata.

Collegare i cavi del monitor solo dopo aver completato l'installazione.

#### <span id="page-10-3"></span>**Preparare il monitor per l'uso con il desktop**

**ATTENZIONE:** Lo schermo è fragile, non toccare o esercitare pressione sullo schermo a cristalli liquidi LCD per evitare di danneggiarlo. Aprire il monitor sollevandolo dall'estremità superiore della lunetta.

**1.** Collocare il monitor con lo schermo rivolto verso il basso su una superficie piana, morbida e protetta.

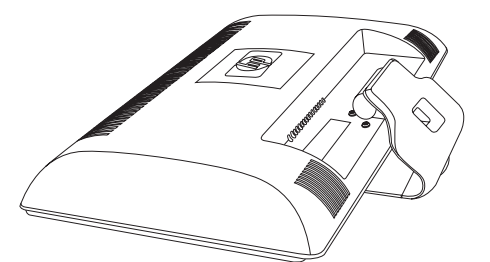

*Estensione del monitor*

**2.** Con una mano, afferrare la base dal punto in cui si connette al monitor e sollevare la parte superiore del monitor, fino a ottenere la posizione desiderata.

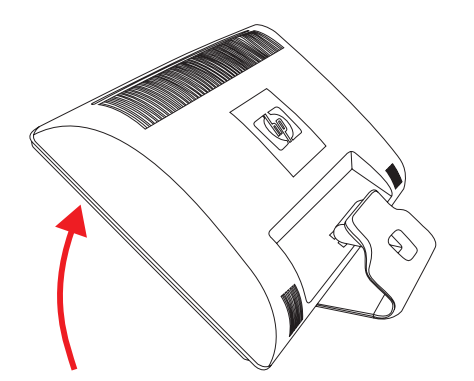

**3.** Sollevare il monitor in posizione verticale e appoggiarlo su una superficie liscia e stabile.

<span id="page-11-1"></span>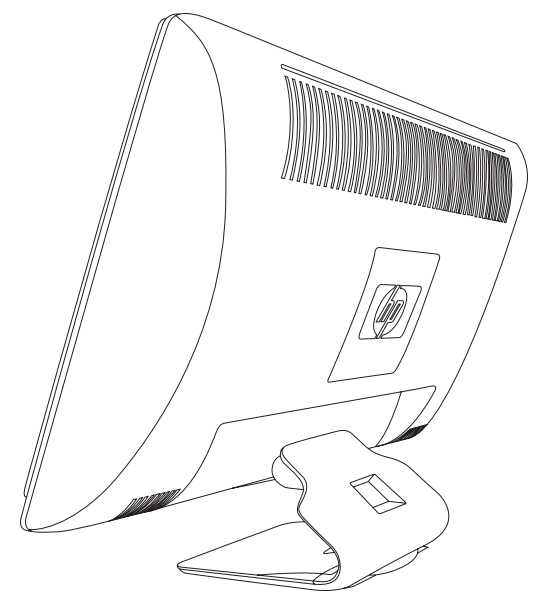

*Monitor verticale in posizione*

#### <span id="page-11-0"></span>**Preparazione del monitor per il montaggio a muro**

<span id="page-11-2"></span>**AVVERTENZA:** Per ridurre il rischio di lesioni personali o di danni alle attrezzature, controllare che il supporto del montaggio a parete sia installato e fissato saldamente prima di montare il monitor. Consultare le istruzioni fornite con il supporto per il montaggio a parete e controllare che il supporto sia in grado di sorreggere il monitor.

- **1.** Scollegare i cavi di alimentazione e gli altri cavi dal monitor.
- **2.** Collocare il monitor con lo schermo rivolto verso il basso su una superficie piana e protetta.
- **3.** Rimuovere le quattro viti che fissano la base del monitor al monitor.

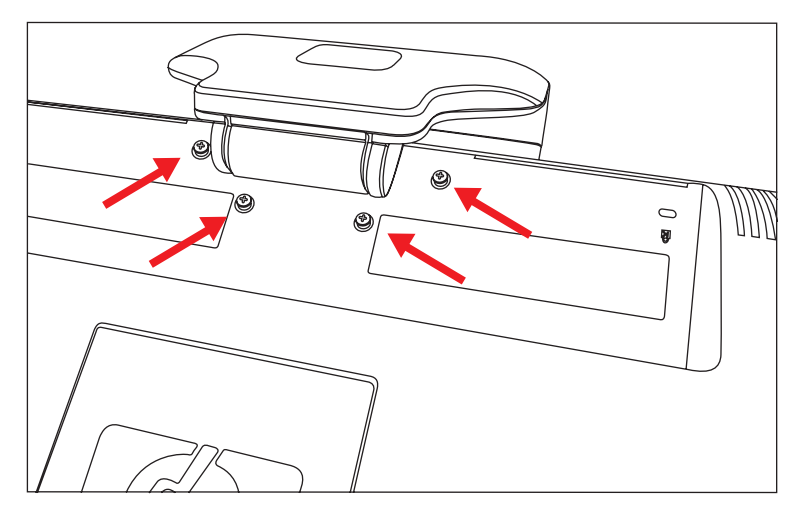

*Posizione delle viti che fissano la base al monitor*

**4.** Sfilare la base dal fondo del monitor.

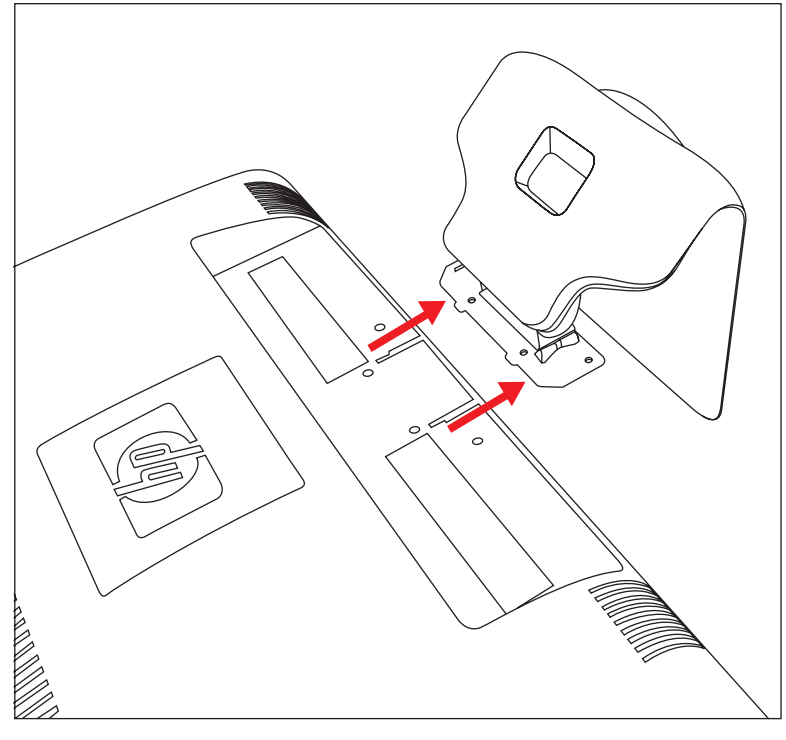

*Sfilare la base dal monitor*

**5.** Rimuovere la piastra quadrata sul retro del monitor. Utilizzare una moneta sulla base della piastra per allentarla.

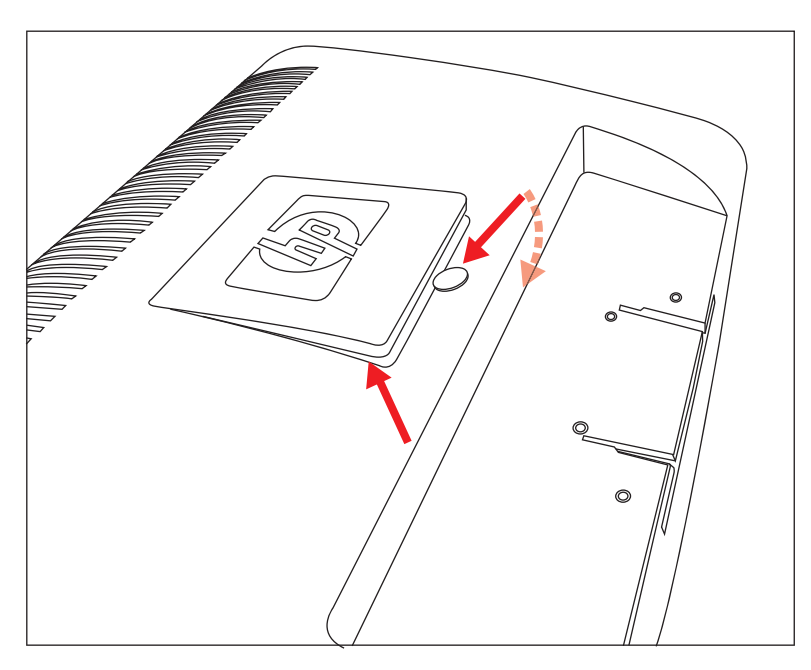

*Rimuovere la piastra dal retro del computer*

Verranno visualizzati quattro fori filettati. Questi fori servono per le viti che connettono il braccio pensile o altri dispositivi al retro del monitor.

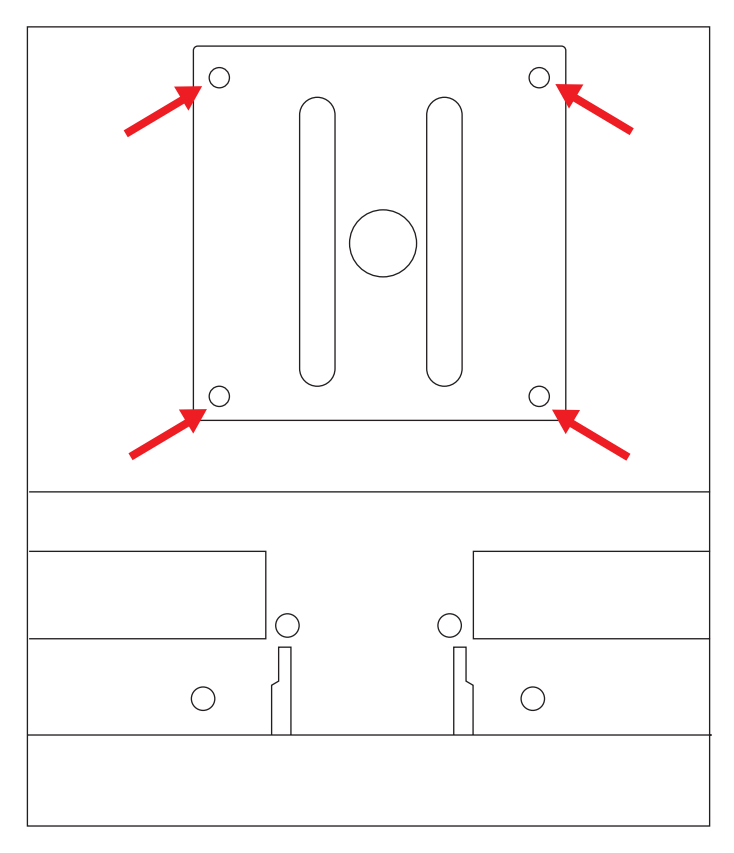

*Fori filettati per il montaggio a parete*

- **6.** Seguire le istruzioni fornite con il supporto per assicurarsi che il monitor venga montato saldamente. I quattro fori filettati posizionati sul pannello posteriore del monitor sono conformi agli standard VESA per il montaggio di monitor a schermo piatto.
- **7.** Connettere un braccio pensile o altro dispositivo di montaggio.

## <span id="page-14-3"></span><span id="page-14-0"></span>**Collegamento del cavo VGA (analogico) o DVI-D (digitale)**

Utilizzare un cavo video VGA o DVI-D (fornito con alcuni modelli). Per utilizzare il DVI, è necessario disporre di una scheda grafica compatibile con lo standard DVI. I connettori sono posti sul retro del monitor. Assicurarsi che il computer e il monitor siano spenti e scollegati.

Alcune schede grafiche vengono fornite complete di un connettore DVI e di un convertitore DVI-VGA (solo per alcuni modelli). Se si dispone di un monitor senza connettore DVI, ma solo VGA, utilizzare il convertitore DVI-VGA per il collegamento al computer. Collegare il convertitore DVI-VGA al connettore DVI della scheda grafica del computer, quindi collegare il cavo VGA al convertitore e al monitor.

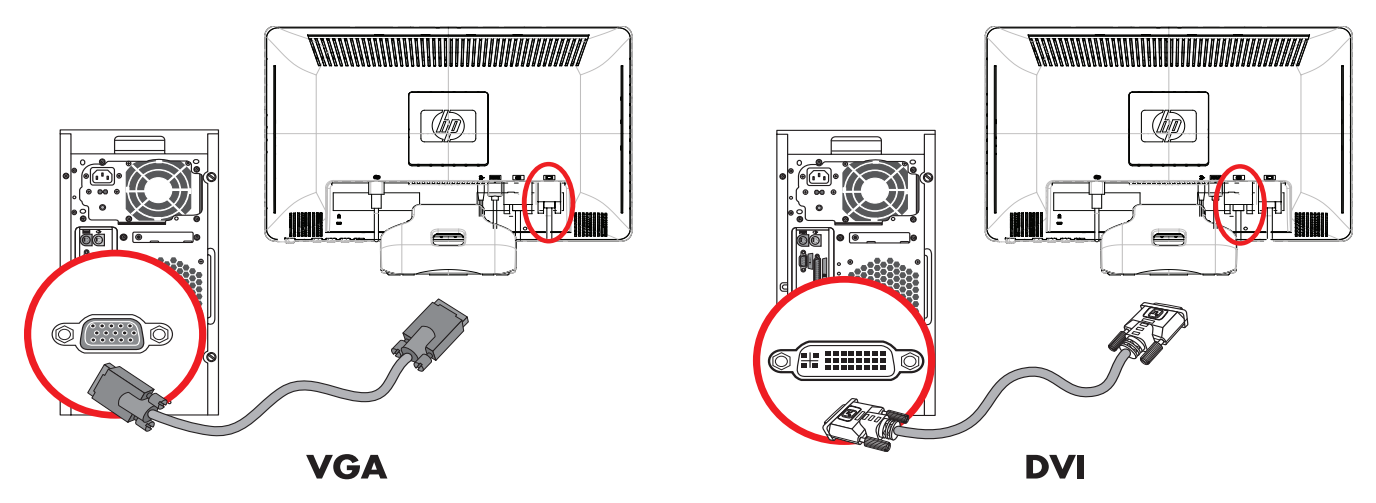

*Collegamento del cavo VGA o DVI-D—la posizione dei connettori può variare*

#### <span id="page-14-1"></span>**Per collegare il cavo VGA**

Collegare un'estremità del cavo video VGA al retro del monitor e l'altra estremità al connettore video VGA sul computer.

#### <span id="page-14-2"></span>**Per collegare il cavo DVI-D**

Collegare un'estremità del cavo video DVI-D al retro del monitor e l'altra estremità al connettore video DVI sul computer; è possibile utilizzare questo cavo solo se nel computer è installata una scheda grafica compatibile DVI. Il connettore e il cavo per il monitor DVI-D sono forniti solo con alcuni modelli.

**NOTA.** Se si utilizza un adattatore DVI-HDMI, è necessario connettere il cavo audio verde per attivare gli altoparlanti. Il segnale dal connettore DVI è solo per il video.

## <span id="page-15-3"></span><span id="page-15-0"></span>**Collegamento del cavo HDMI (Solo alcuni modelli)**

Connettere un'estremità del cavo HDMI al retro del monitor e l'altra estremità a un computer provvisto di connettore HDMI.

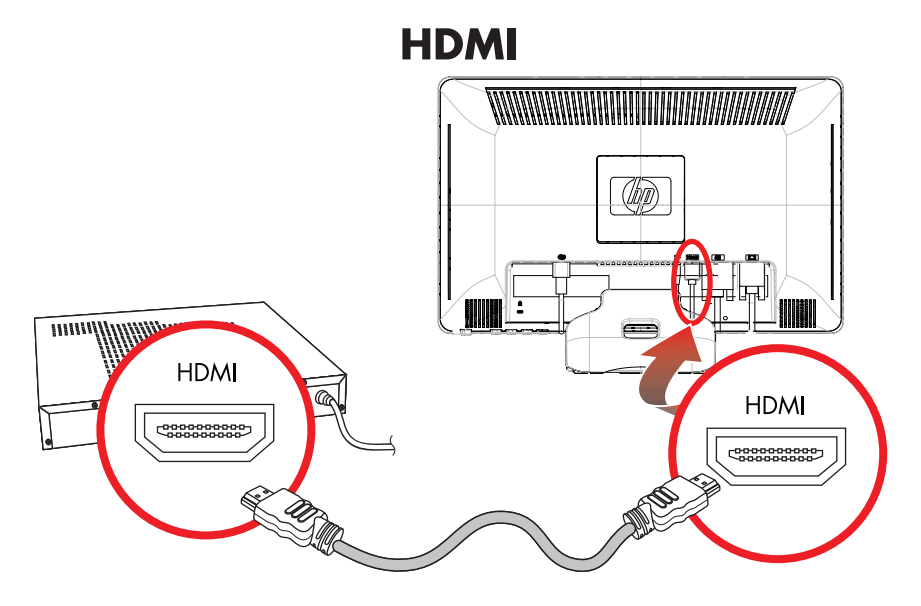

### <span id="page-15-2"></span><span id="page-15-1"></span>**Cavi e adattatori audio e video**

Nella tabella seguente sono illustrati i tipi di cavo e di adattatore necessari per collegare il monitor al computer, alla TV o al decodificatore.

Il tipo e il numero di cavi richiesti variano a seconda del modello. Alcuni cavi e adattatori sono forniti in dotazione solo con alcuni modelli e possono essere venduti separatamente.

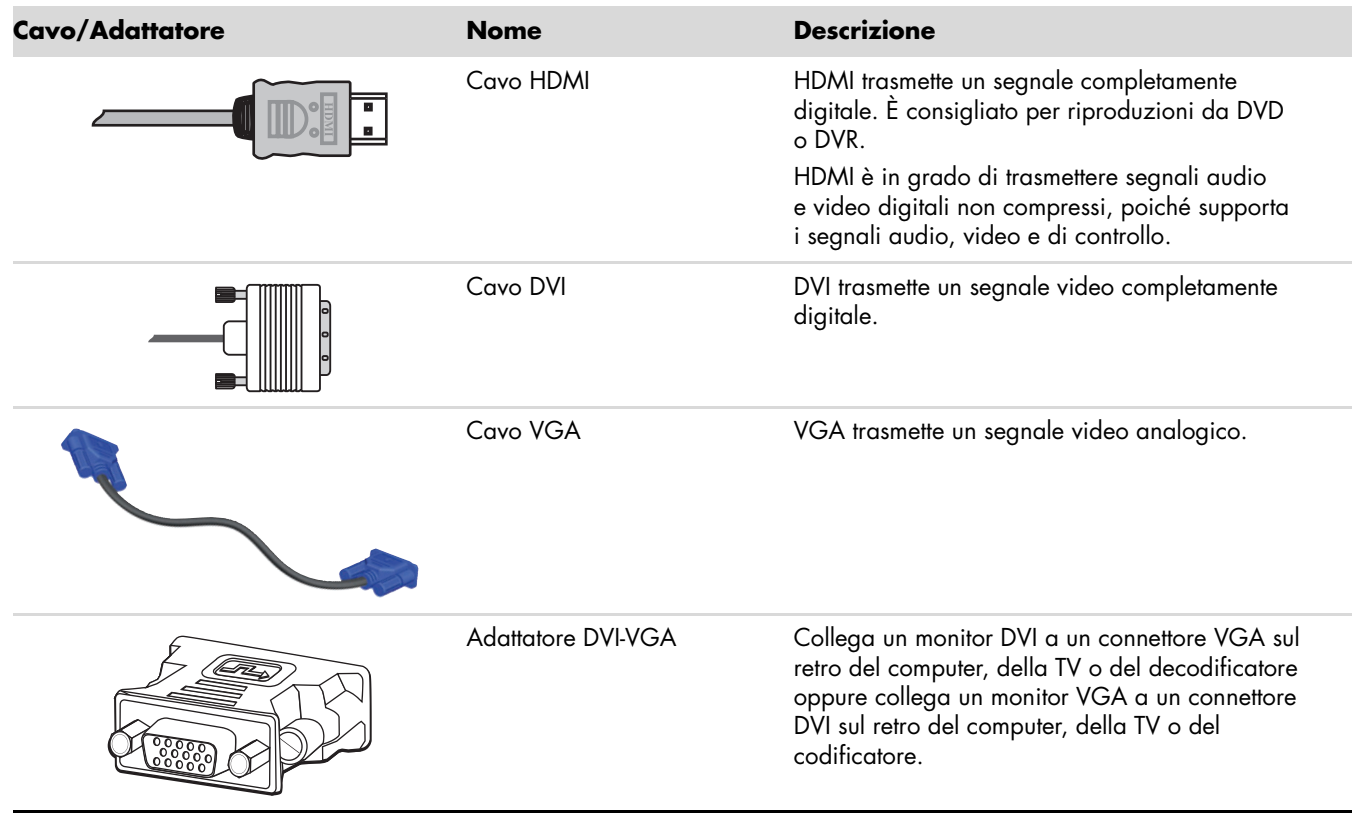

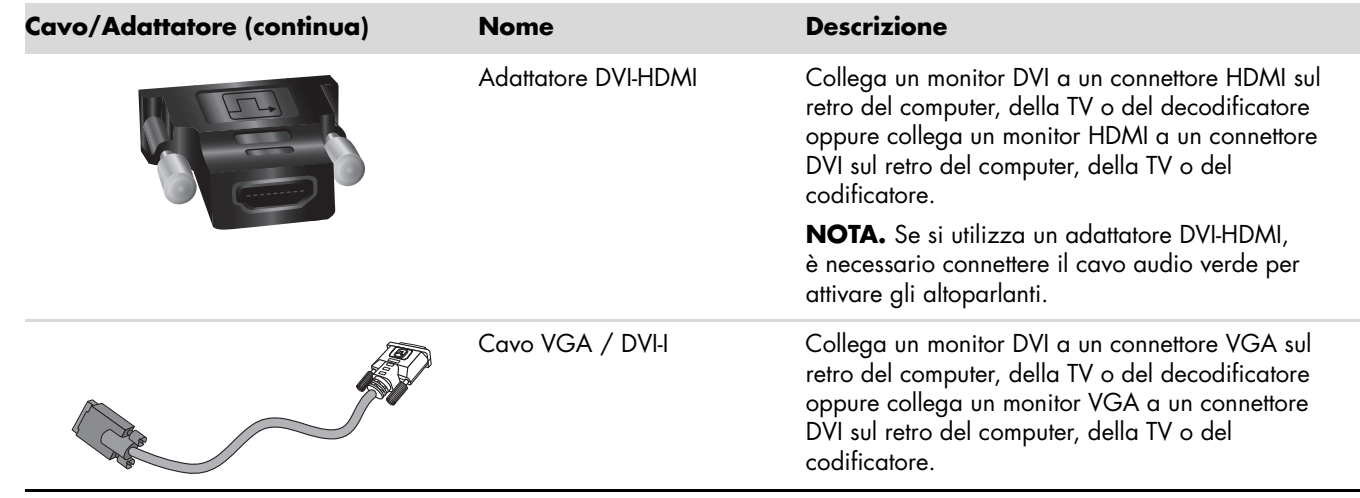

**NOTA.** Quando si utilizza un segnale VGA o DVI, è necessario collegare l'audio separatamente perché un segnale VGA o DVI converte solo i dati video, non audio. Non occorre una connessione audio separata quando si utilizza un segnale HDMI, poiché il segnale HDMI è in grado di convertire i dati sia video che audio.

## <span id="page-16-4"></span><span id="page-16-0"></span>**HDCP (High Bandwidth Content Protection)**

Se il monitor supporta lo standard HDCP, può ricevere contenuti ad alta definizione. Il contenuto ad alta definizione è disponibile in molte sorgenti, come dispositivi Blu-Ray oppure trasmissioni via cavo o HDTV. Se non si dispone di un monitor abilitato per lo standard HDCP è possibile che venga visualizzato uno schermo nero oppure immagini a bassa risoluzione durante la riproduzione di contenuto protetto ad alta definizione. La scheda grafica del computer e il monitor devono supportare entrambi lo standard HDCP per poter visualizzare contenuti protetti.

## <span id="page-16-2"></span><span id="page-16-1"></span>**Collegamento del cavo audio**

Collegare gli altoparlanti incorporati del monitor al computer utilizzando il cavo audio, come indicato nella seguente illustrazione.

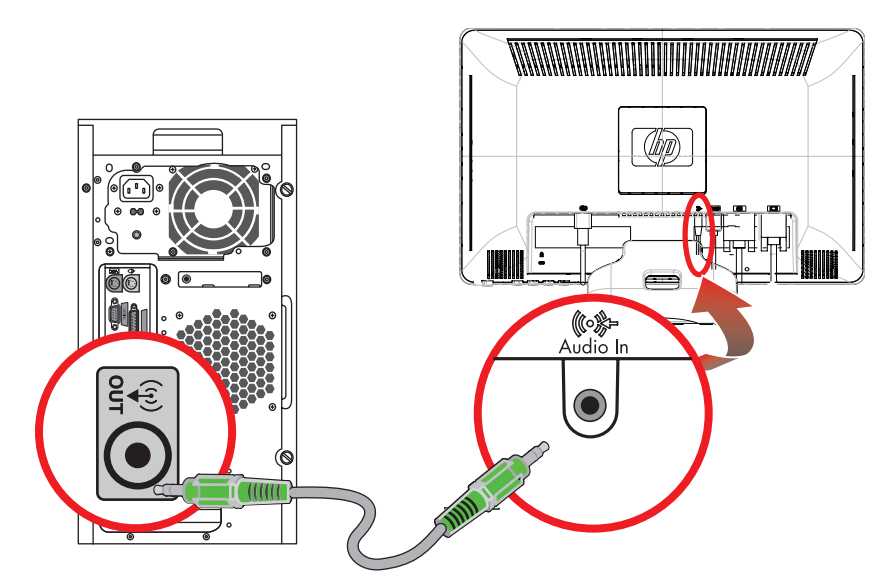

<span id="page-16-3"></span>*Collegamento dei cavi audio—la posizione dei connettori può variare*

## <span id="page-17-1"></span><span id="page-17-0"></span>**Collegamento del cavo di alimentazione**

**1.** Leggere l'avvertenza riportata qui sotto.

**AVVERTENZA:** Per ridurre il rischio di scosse elettriche o di danni all'apparecchiatura:

- Non rimuovere lo spinotto di terra del cavo di alimentazione. Il collegamento a terra è una caratteristica fondamentale per la sicurezza. Inserire il cavo di alimentazione in una presa di rete con collegamento di terra.
- Per la sicurezza degli utenti è necessario che la presa di rete con collegamento a terra sia facilmente accessibile e il più vicino possibile all'apparecchiatura. Disporre il cavo in modo da evitare che venga accidentalmente calpestato o attorcigliato e non appoggiare alcun oggetto sopra o contro di esso.
- Non appoggiare alcunché sopra i cavi e farli passare in modo che non possano essere calpestati accidentalmente. Non tirare i cavi.

Per ulteriori informazioni vedere ["Specifiche tecniche"](#page-34-2) (Appendice B).

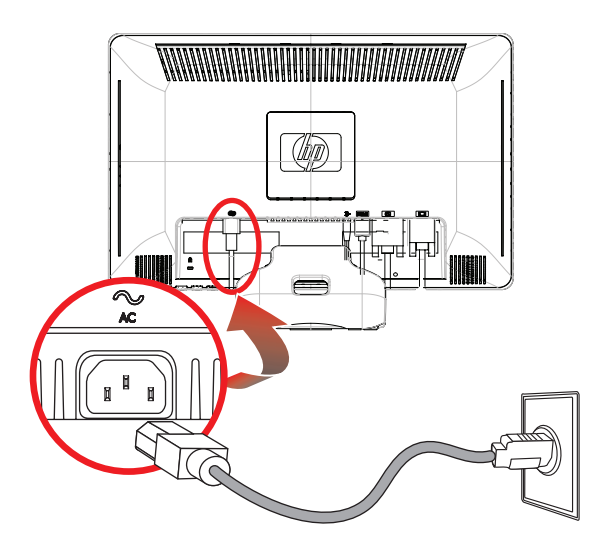

*Collegamento del cavo di alimentazione*

**2.** Collegare un'estremità del cavo di alimentazione al monitor e l'altra a una presa elettrica con messa a terra.

### <span id="page-18-2"></span><span id="page-18-0"></span>**Sistemazione dei cavi**

I monitori LCD HP sono provvisti di un dispositivo di sistemazione dei cavi. I cavi possono essere fatti passare semplicemente attraverso il foro quadrato nella base e sono parzialmente nascosti se osservati in posizione frontale.

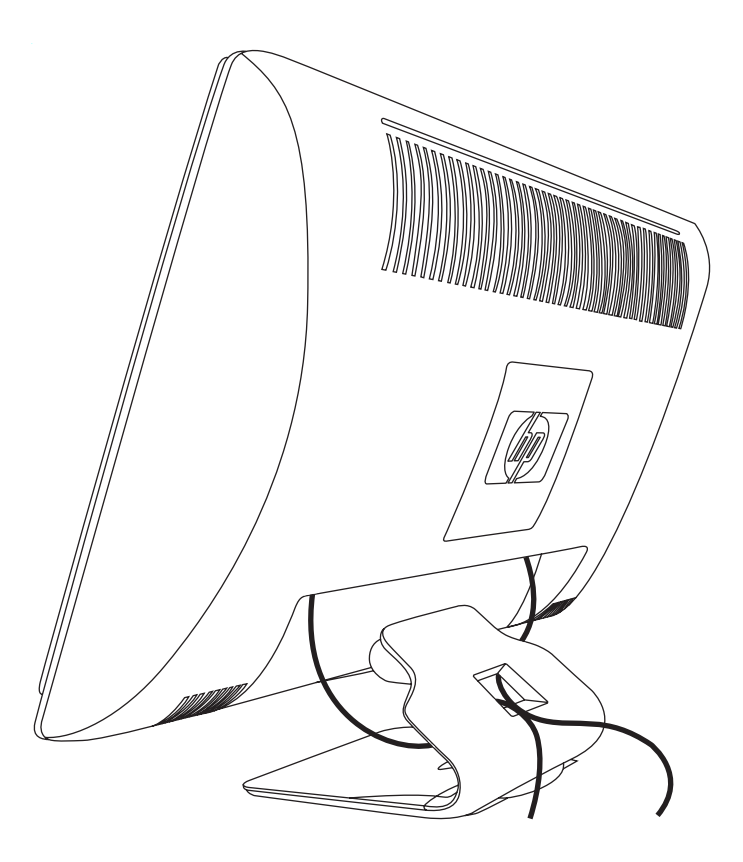

# <span id="page-18-3"></span><span id="page-18-1"></span>**Regolazione dell'inclinazione**

Per una visualizzazione ottimale, regolare l'inclinazione dello schermo a propria discrezione procedendo come segue:

- **1.** Stando dinnanzi del monitor, tenere ferma la base in modo da non far cadere il monitor durante la regolazione dell'inclinazione.
- **2.** Regolare l'inclinazione spostando il lato superiore del monitor verso di sé o in direzione opposta, senza toccare lo schermo.

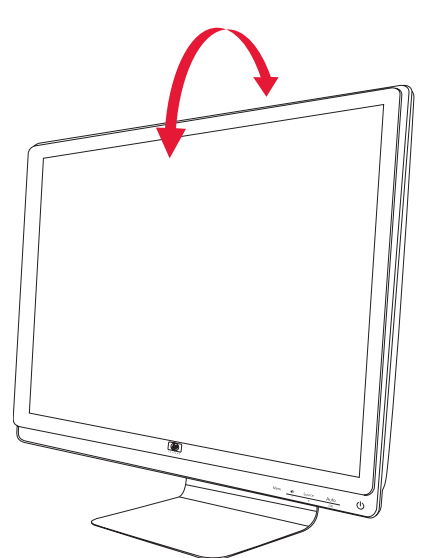

# <span id="page-19-3"></span><span id="page-19-0"></span>**Regolazione della rotazione**

Il monitor LCD HP consente un'ampia possibilità di movimento grazie alla funzione girevole.

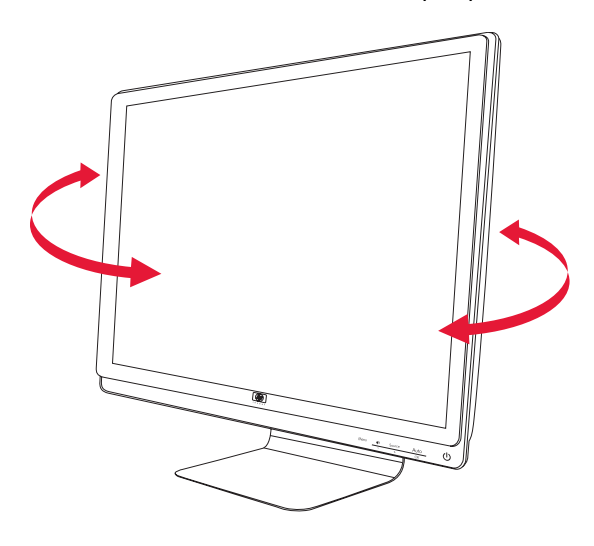

**ATTENZIONE:** Per evitare di rompere o danneggiare il monitor, non esercitare pressione sullo schermo LCD mentre lo si gira o durante la regolazione della sua inclinazione.

# <span id="page-19-4"></span><span id="page-19-1"></span>**Supporto per tastiera**

Se è necessario maggiore spazio sulla scrivania, mettere la tastiera sotto il monitor quando non la si usa.

<span id="page-19-2"></span>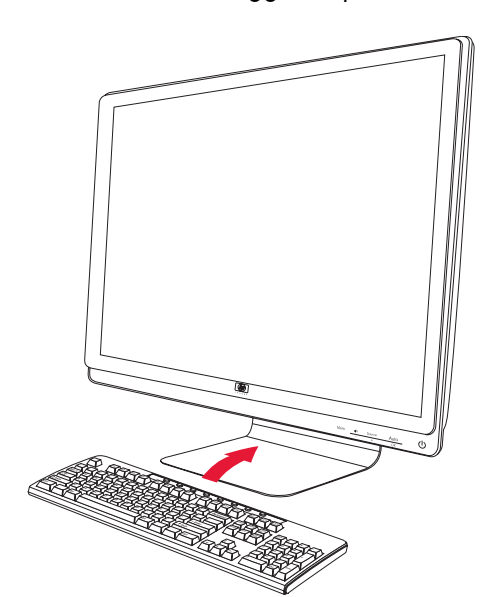

# <span id="page-20-5"></span>**Funzionamento del monitor**

# <span id="page-20-1"></span><span id="page-20-0"></span>**Programmi e utilità del CD**

Il CD incluso con l'acquisto del monitor contiene i driver e i software installabili nel computer.

## <span id="page-20-4"></span><span id="page-20-2"></span>**Installazione dei driver**

Se è necessario aggiornare i driver del monitor, è possibile installare i file INF e ICM dal CD o scaricarli da Internet. Per installare i driver del monitor dal CD:

- **1.** Inserire il CD nell'unità CD-ROM del computer. viene visualizzato il menu del CD.
- **2.** Selezionare la lingua.
- **3.** Fare clic su **Installa driver software**.
- **4.** Seguire le istruzioni visualizzate su schermo.
- **5.** Riavviare il computer.
- **6.** Controllare nel pannello di controllo che siano impostate la risoluzione e la frequenza di aggiornamento corrette. Per ulteriori informazioni vedere la documentazione relativa al sistema operativo Windows® in uso.

**NOTA.** In caso di errore durante l'installazione, potrebbe essere necessario installare manualmente i driver  $^\Delta$  (INF o ICM) presenti nel CD. Per istruzioni, fare riferimento al file "Driver Software Readme" sul CD (disponibile solo in inglese).

#### <span id="page-20-3"></span>**Download di driver aggiornati da Internet**

Per scaricare la versione più recente dei file dei driver e del software dal sito Web di HP (sezione di assistenza tecnica), procedere come segue:

- **1.** Andare all'indirizzo **<http://www.hp.com/support>**
- **2.** Selezionare il paese/l'area geografica di appartenenza.
- **3.** Selezionare **Download di driver e software**.
- **4.** Immettere il numero di modello del monitor. Vengono visualizzate le pagine per lo scaricamento del software per il monitor.
- **5.** Scaricare e installare i file dei driver e del software utilizzando le istruzioni riportate nelle pagine di download.
- **6.** Verificare che il sistema utilizzato corrisponda ai requisiti.

## <span id="page-21-0"></span>**Uso della funzione di regolazione automatica**

Ottimizzare le prestazioni dello schermo per il segnale VGA è facile: basta usare il pulsante Auto/Select e il software con lo schema di regolazione automatica contenuto nel CD fornito.

Non utilizzare questa procedura se si utilizza il segnale DVI o HDMI. Se invece il monitor utilizza una sorgente VGA, questa procedura può correggere i seguenti inconvenienti:

- Immagine sfocata o non nitida
- Effetti di ombre e striature
- Pallide barre verticali
- Sottili linee a scorrimento orizzontale
- Immagine non centrata

**ATTENZIONE:** Se sul monitor rimane visualizzata per un tempo prolungato (12 ore consecutive di non utilizzo) la stessa immagine statica, è possibile che questa immagine rimanga impressa definitivamente sul monitor. Per evitare questo inconveniente occorre attivare un programma salvaschermo o spegnere il monitor quando non viene utilizzato per un tempo prolungato. La ritenzione dell'immagine è una condizione che può verificarsi su tutti gli schermi LCD.

Per utilizzare la funzione di regolazione automatica:

- **1.** Lasciare che il monitor si riscaldi per 20 minuti prima di regolarlo.
- **2.** Premere il pulsante Auto/Select (auto/selezione) sul pannello anteriore del monitor.
	- ❏ Premere il pulsante del menu e quindi selezionare **Controllo dell'immagine**, seguito da **Regolazione autom.** dal menu OSD. Vedere la sezione ["Regolazione della qualità dell'immagine"](#page-27-0) nel presente capitolo.
	- ❏ Se il risultato non è soddisfacente, continuare con la procedura.
- **3.** Inserire il CD nell'unità CD-ROM del computer. Viene visualizzato il menu del CD.
- **4.** Selezionare la lingua.
- **5.** Selezionare **Apri-software di autoregolazione**.
- **6.** Appare lo schema per il test della configurazione.

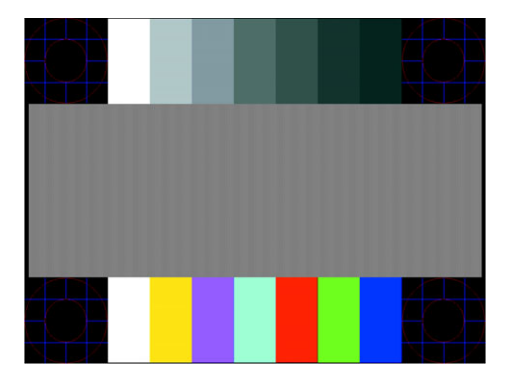

<span id="page-21-1"></span>*Schema per il test della regolazione automatica*

**7.** Premere il pulsante Auto/Select sul pannello anteriore del monitor per ottenere un'immagine stabile e centrata.

# <span id="page-22-2"></span><span id="page-22-0"></span>**Comandi del pannello anteriore**

I pulsanti di controllo sono situati sulla parte anteriore in basso a destra del monitor:

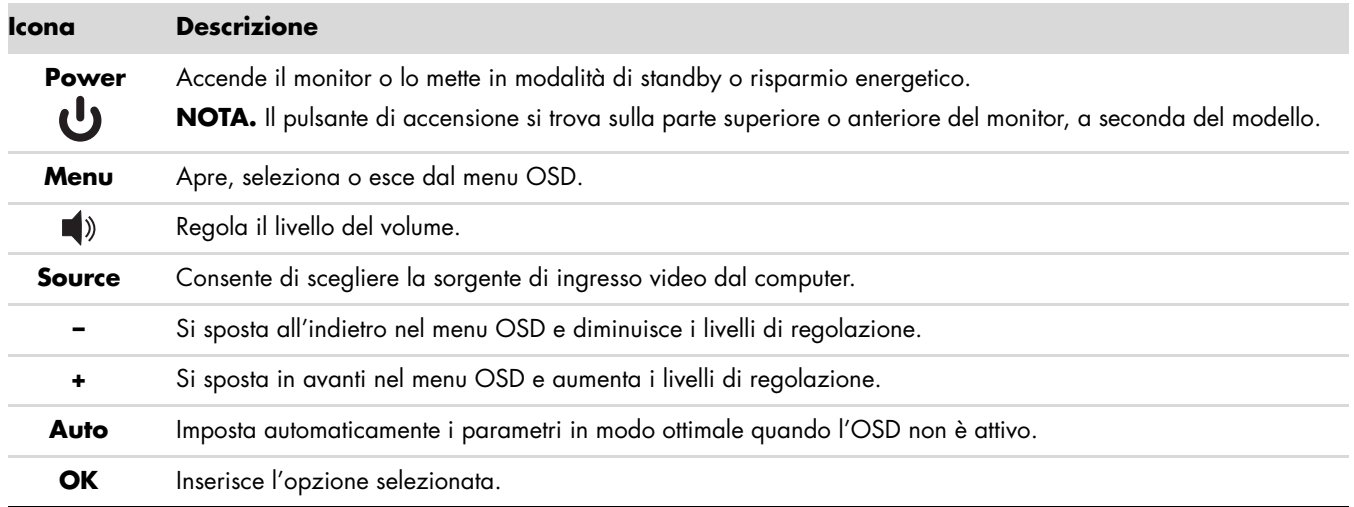

## <span id="page-22-1"></span>**Uso dell'OSD**

La visualizzazione su schermo (OSD) è un immagine sovraimposta su uno schermo, solitamente utilizzata da monitor, televisori, VCR e lettori DVD per visualizzare informazioni quali volume, canale e ora.

**NOTA.** È possibile utilizzare il software My Display OSD o i pulsanti di controllo del pannello anteriore per  $\Delta$  regolare le impostazioni.

- **1.** Se il monitor non è già acceso, accenderlo premendo il pulsante di accensione.
- **2.** Per accedere al menu OSD, premere il pulsante Menu. Viene visualizzato il Menu principale dell'OSD.
- **3.** Per spostarsi all'interno del Menu principale o secondario, premere il pulsante **+** (Più) sul pannello anteriore del monitor per spostarsi in alto o **–** (Meno) per spostarsi in basso. Quindi premere il tasto Auto/Select per selezionare la funzione evidenziata.

Una volta giunti alla fine del menu la selezione ritorna all'inizio del menu; analogamente, una volta arrivati all'inizio del menu la selezione ritorna alla fine del menu.

- **4.** Per regolare il valore della voce selezionata premere il pulsante **+** o **–**.
- **5.** Selezionare **Salva e ritorna**.

Per non salvare un'impostazione, selezionare **Annulla** nel sotto-menu o **Esci** nel Menu principale.

**6.** Premere il pulsante Menu per uscire dalla schermata dell'OSD.

**NOTA.** Se mentre è visualizzato un menu non viene premuto alcun pulsante per 30 secondi (valore predefinito),  $^\Delta$  eventuali regolazioni e impostazioni vengono salvate e il menu si chiude.

## <span id="page-23-0"></span>**Selezioni del menu OSD**

La seguente tabella elenca le selezioni del menu OSD e le relative descrizioni. Dopo aver modificato una voce del menu OSD, e se la videata del menu presenta queste opzioni, è possibile scegliere:

- **Annulla —** per tornare al livello di menu precedente.
- **Salva e ritorna** per salvare tutte le modifiche e tornare alla schermata del menu principale OSD. Questa opzione è attiva soltanto se si modifica una voce di menu.
- **Reset —** per tornare all'impostazione precedente.

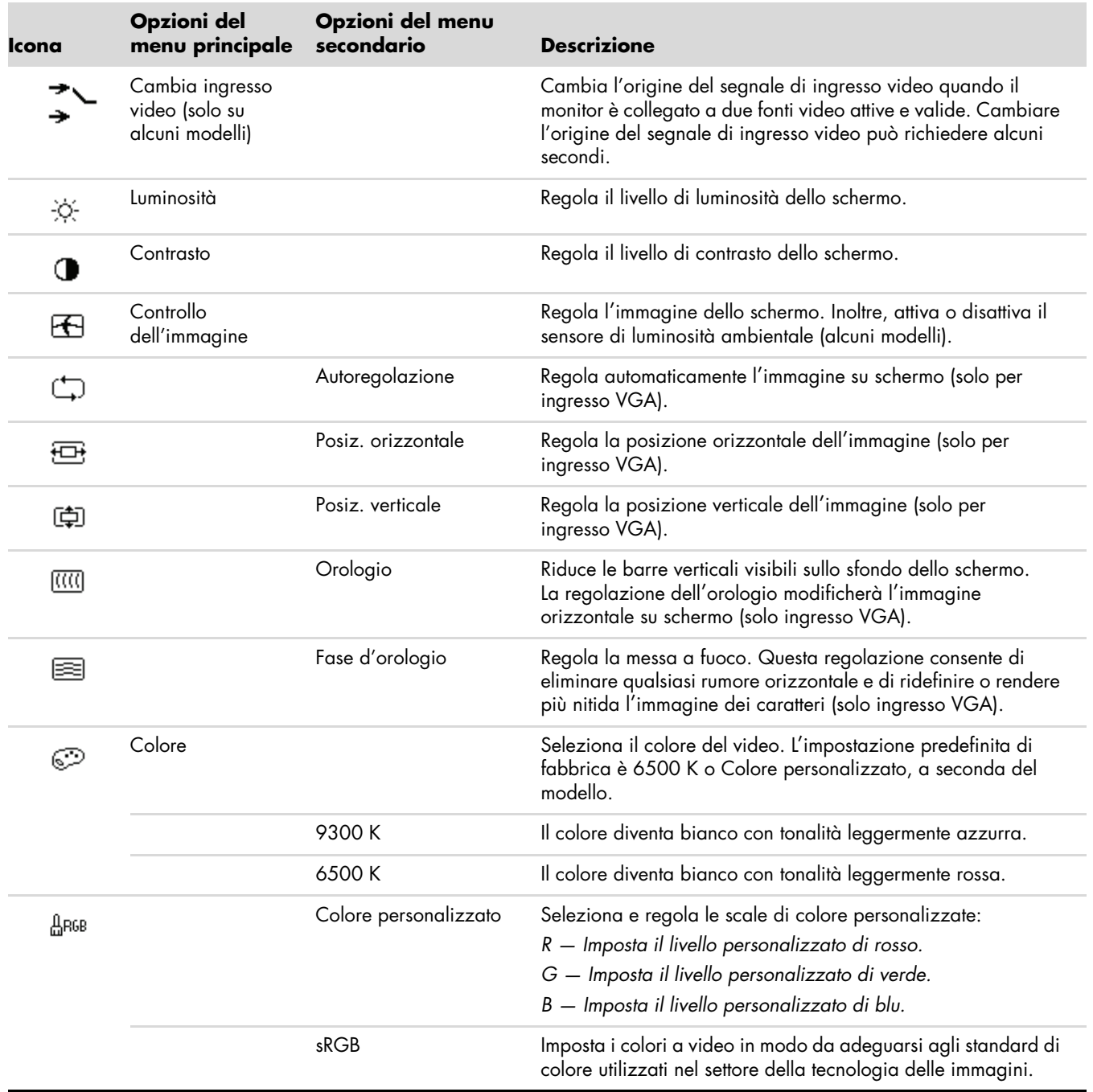

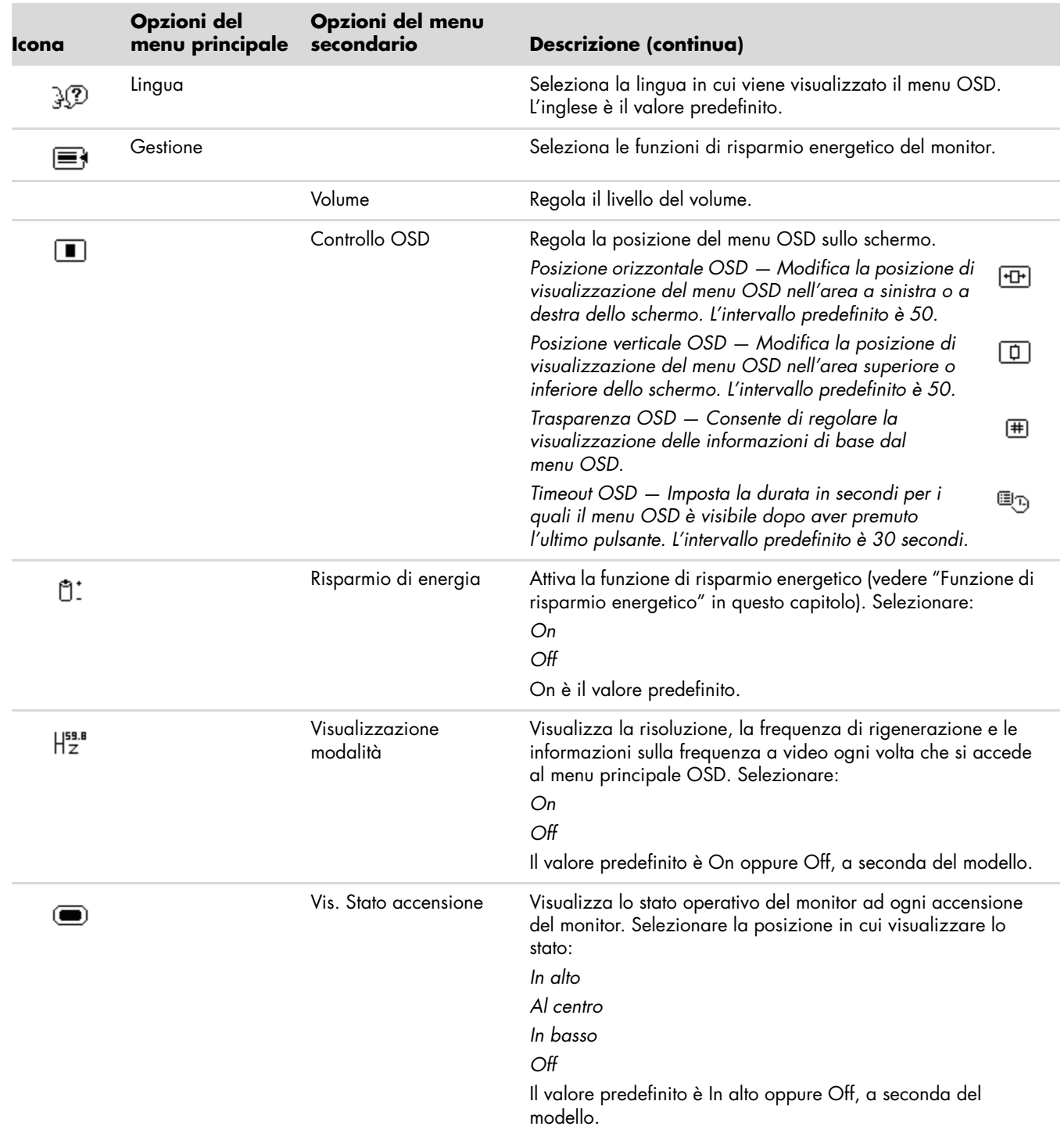

<span id="page-25-0"></span>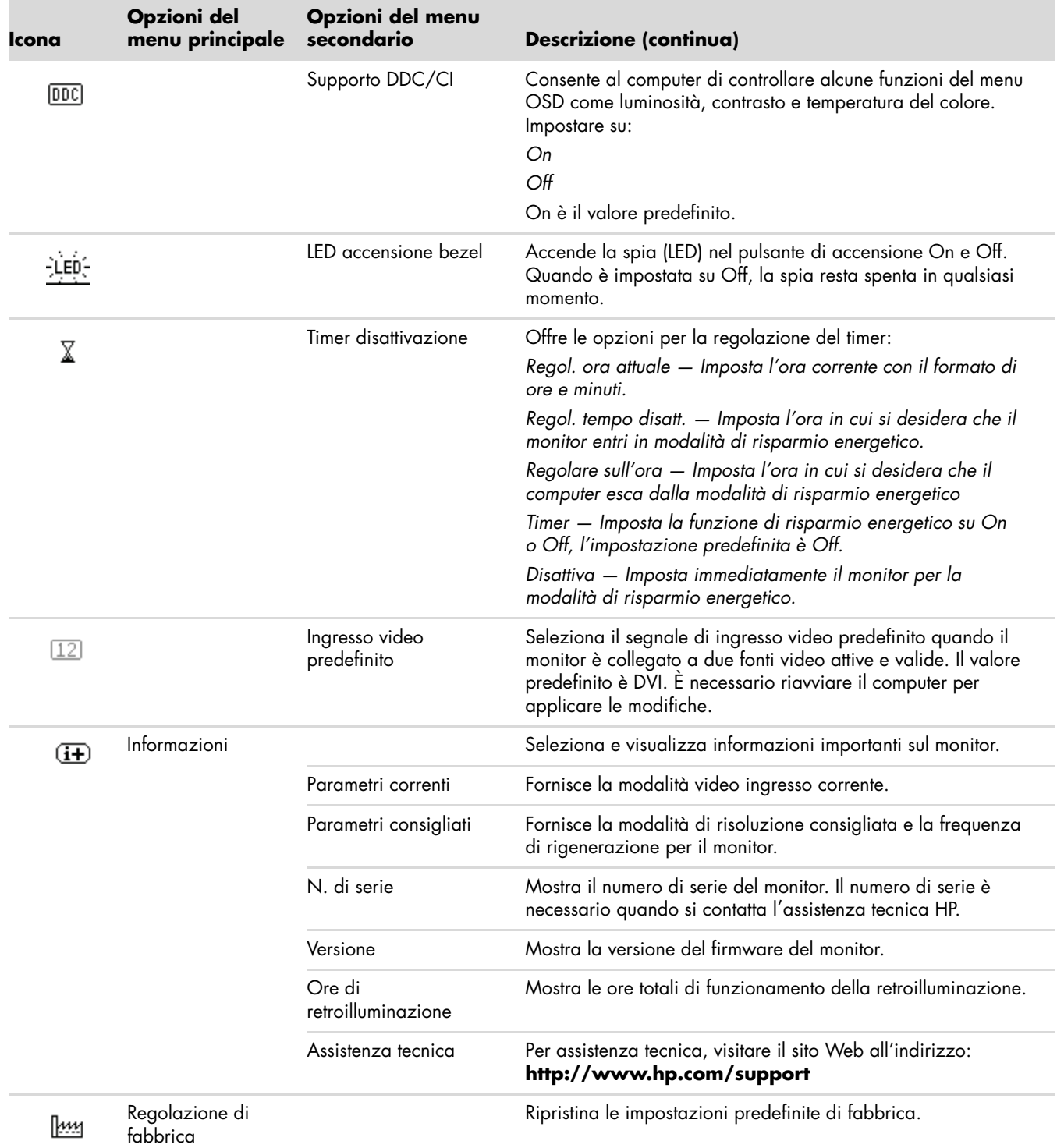

# <span id="page-26-4"></span><span id="page-26-0"></span>**Selezione dei connettori dell'ingresso video**

I connettori del segnale d'ingresso sono:

- Connettore VGA (analogico)
- Connettore DVI-D (digitale)
- Connettore HDMI

Il monitor è in grado di rilevare automaticamente il tipo di segnale in ingresso e visualizzare le immagini di conseguenza.

È possibile collegare un cavo VGA, DVI-D o entrambi. Se entrambi i cavi sono installati, l'ingresso predefinito è DVI. Il cavo HDMI sostituisce il cavo DVI-D. La sorgente dell'ingresso può essere modificata usando l'opzione **Cambia ingresso video** nel menu OSD. Cambiare l'origine del segnale d'ingresso da VGA ad HDMI può richiedere alcuni secondi.

# <span id="page-26-3"></span><span id="page-26-1"></span>**Riconoscimento delle condizioni del monitor**

<span id="page-26-2"></span>Il monitor segnala con vari messa visualizzati lo stato in cui si trova:

- **Segnale di ingresso fuori portata —** Indica che il monitor non supporta il segnale in ingresso della scheda video in quanto la risoluzione o la frequenza di aggiornamento sono troppo alte. Ridurre la risoluzione o la frequenza di aggiornamento della scheda video. Riavviare il computer per rendere operative le nuove impostazioni.
- **Disattivazione monitor —** Indica che lo schermo sta per entrare in modalità di risparmio energetico; vengono disattivati anche gli altoparlanti.
- **Controllare il cavo video –** Indica che un cavo video non è collegato correttamente al computer o al monitor.
- **Blocco OSD —** L'OSD può essere abilitato o disabilitato premendo e tenendo premuto il tasto Menu sul pannello anteriore per 10 secondi. Se è bloccato, il messaggio *Blocco OSD* viene visualizzato per 10 secondi. Per sbloccare l'OSD tenere premuto il pulsante Menu per 10 secondi.

Per bloccare l'OSD tenere premuto il pulsante Menu per 10 secondi.

- **Assenza segnale ingresso —** Indica che il monitor non riceve alcun segnale video dal computer sui connettori di ingresso video del monitor. Controllare che il computer o la sorgente del segnale non siano spenti o in modalità di risparmio energetico.
- Autoregolazione in corso Indica che la funzione di regolazione automatica è attiva. Vedere la sezione ["Regolazione della qualità dell'immagine"](#page-27-0) in questo capitolo.

# <span id="page-27-0"></span>**Regolazione della qualità dell'immagine**

La funzione di regolazione automatica serve per ottimizzare le dimensioni dell'immagine, la posizione, l'orologio e la fase ogni volta che viene visualizzata una nuova modalità video. Per regolazioni più precise dell'ingresso VGA, utilizzare il software di regolazione automatica presente nel CD. Vedere la sezione ["Uso della funzione di](#page-21-0)  [regolazione automatica"](#page-21-0) in questo capitolo.

Per migliorare ulteriormente la qualità dell'immagine, utilizzare i comandi Orologio e Fase d'orologio del monitor. Vedere la sezione ["Ottimizzazione del video analogico"](#page-27-1) in questo capitolo.

## <span id="page-27-1"></span>**Ottimizzazione del video analogico**

Alcuni monitor contengono circuiti sofisticati che ne permettono il funzionamento come un normale monitor analogico. Per migliorare le immagini analogiche, il menu OSD dispone di due controlli:

- **Orologio –** Aumentare o diminuire il valore per ridurre eventuali barre verticali visibili sullo sfondo dello schermo.
- **Fase d'orologio –** Aumentare o diminuire il valore per ridurre la distorsione o il tremolio dell'immagine.

Utilizzare questi controlli solo se la funzione di regolazione automatica non riesce a dare un'immagine soddisfacente in modalità analogica.

Per ottenere i migliori risultati:

- **1.** Lasciare che il monitor si riscaldi per 20 minuti prima di regolarlo.
- **2.** Visualizzare lo schema di regolazione fornito nel CD.
- **3.** Accedere al menu OSD e selezionare **Controllo immagine**.
- **4.** Impostare prima l'orologio principale, in quanto le impostazioni della fase d'orologio dipendono dall'orologio principale.

Se durante la regolazione di questi valori l'immagine del monitor viene distorta, continuare la regolazione fino a quando la distorsione non scompare.

Per ripristinare i valori di fabbrica, accedere al menu OSD, selezionare **Regolazione di fabbrica** e quindi **Sì**.

## <span id="page-27-4"></span><span id="page-27-2"></span>**Funzione di risparmio energetico**

Quando il monitor opera in modalità normale, la spia di accensione del monitor è verde e la potenza utilizzata dal monitor è quella normale. Per informazioni sull'uso energetico, consultare la sezione ["Specifiche tecniche"](#page-34-2) nell'Appendice B.

Il monitor supporta inoltre una modalità di risparmio energetico gestita dal computer; quando il monitor si trova in questa modalità-, lo schermo è oscurato, la retroilluminazione è disabilitata e la spia di accensione è color arancio. In questa modalità il consumo energetico è ridotto al minimo. Quando il monitor torna dalla modalità di risparmio energetico alla modalità normale, occorrono alcuni istanti di riscaldamento prima che riprenda il funzionamento normale. Questa modalità di risparmio energetico si attiva automaticamente se il monitor non rileva il segnale di sincronizzazione orizzontale e/o verticale. La funzione di risparmio energetico funziona solo se preventivamente attivata sul computer.

Per istruzioni su come configurare la funzione di risparmio energetico si rimanda alla documentazione relativa al computer.

<span id="page-27-3"></span>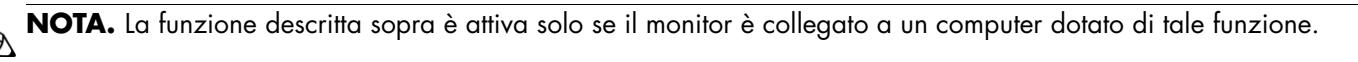

# **Preparazione del monitor per la spedizione**

<span id="page-28-2"></span><span id="page-28-0"></span>È necessario conservare l'imballaggio originale in un contenitore, che andrà utilizzato qualora sia necessario traslocare o spedire il monitor.

**AVVERTENZA:** Prima di ripiegare il monitor, spegnerlo e scollegare tutti i cavi (alimentazione, video e audio). Per scollegare l'alimentazione dall'apparecchiatura, staccare il cavo di alimentazione dalla presa di corrente prendendolo per la spina e mai per il cavo.

**ATTENZIONE:** Lo schermo è fragile, per cui è necessario collocarlo su una superficie perfettamente piana e morbida per evitare graffiature e altri danni. Non esercitare pressione sullo schermo a cristalli liquidi LCD per evitare di danneggiarlo.

### <span id="page-28-1"></span>**Preparazione del monitor per la spedizione**

- **1.** Scollegare i cavi di alimentazione, video e audio dal monitor.
- **2.** Collocare la base del monitor su una superficie morbida e protetta.

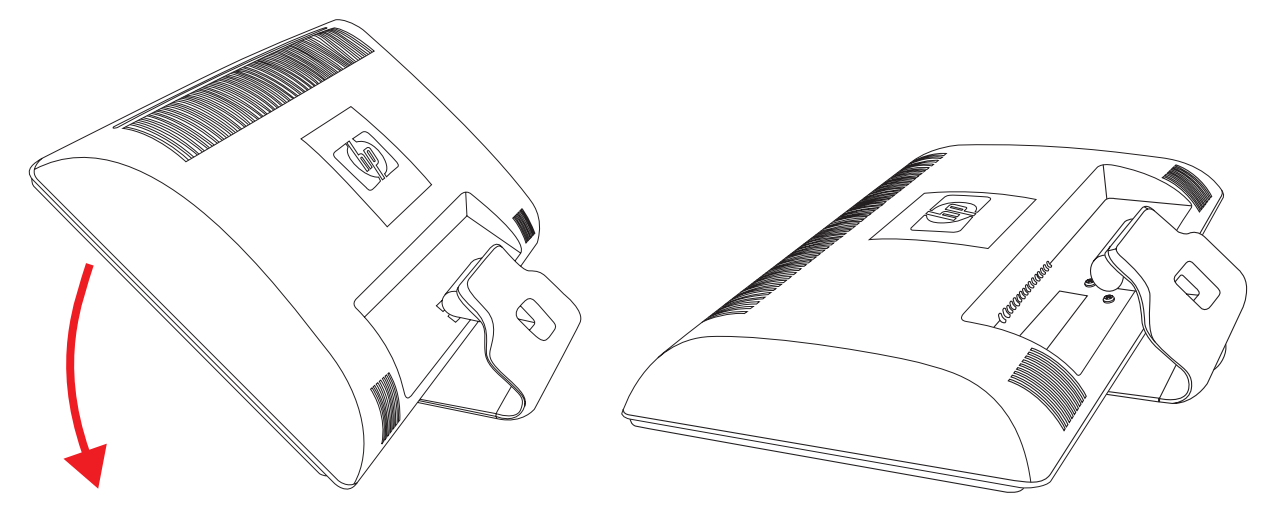

*Preparare il monitor per la spedizione*

- **3.** Tenere la base con una mano nel punto in cui si connette al retro del monitor, e spingere il monitor in avanti, piegandolo sulla superficie morbida e protetta.
- **4.** Collocare monitor e base nella confezione originale.

# <span id="page-30-2"></span>**Risoluzione dei problemi**

# <span id="page-30-1"></span><span id="page-30-0"></span>**Risoluzione dei problemi più comuni**

Nella tabella che segue vengono indicati alcuni dei problemi che possono verificarsi, le possibili cause e le soluzioni consigliate:

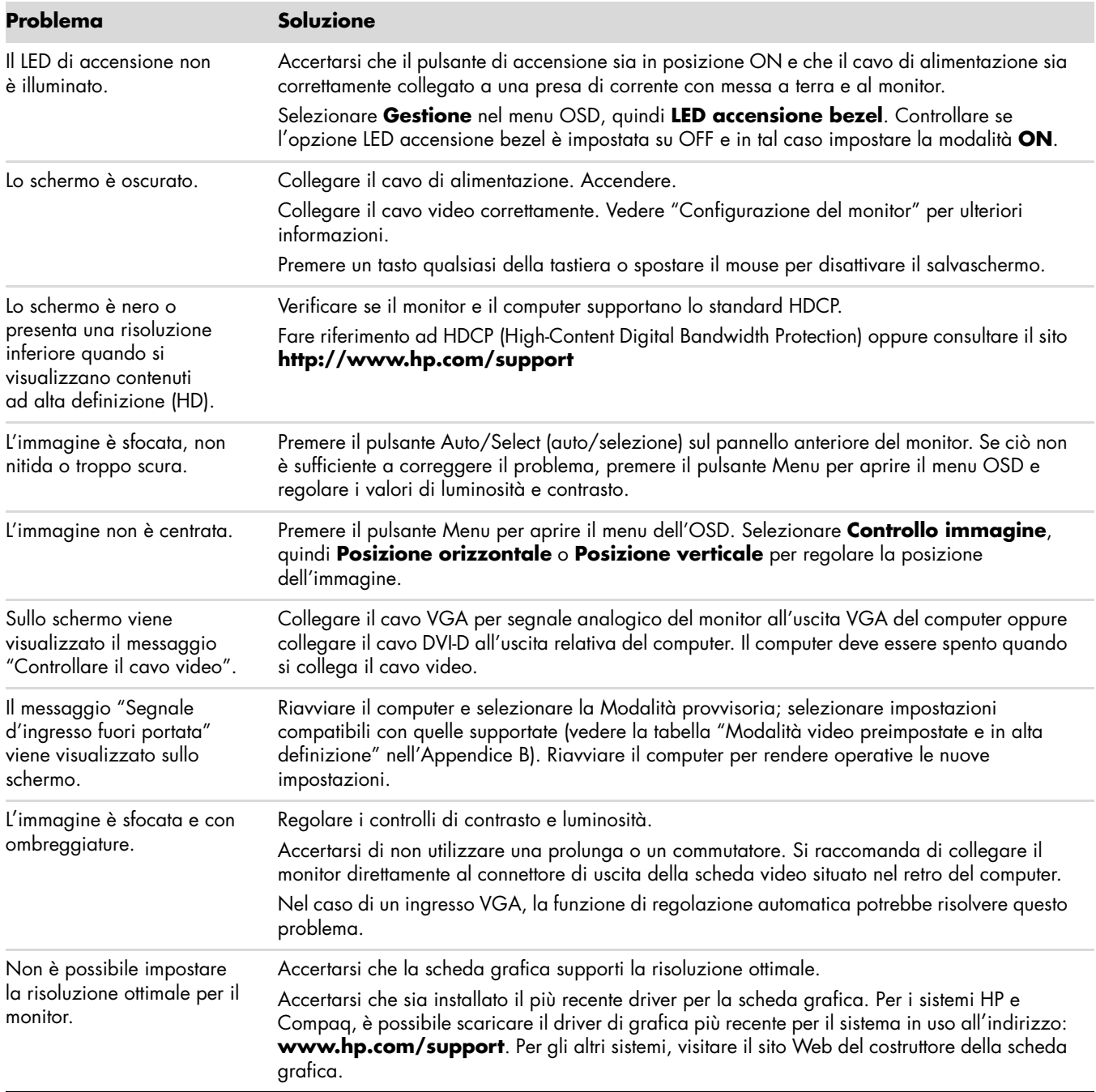

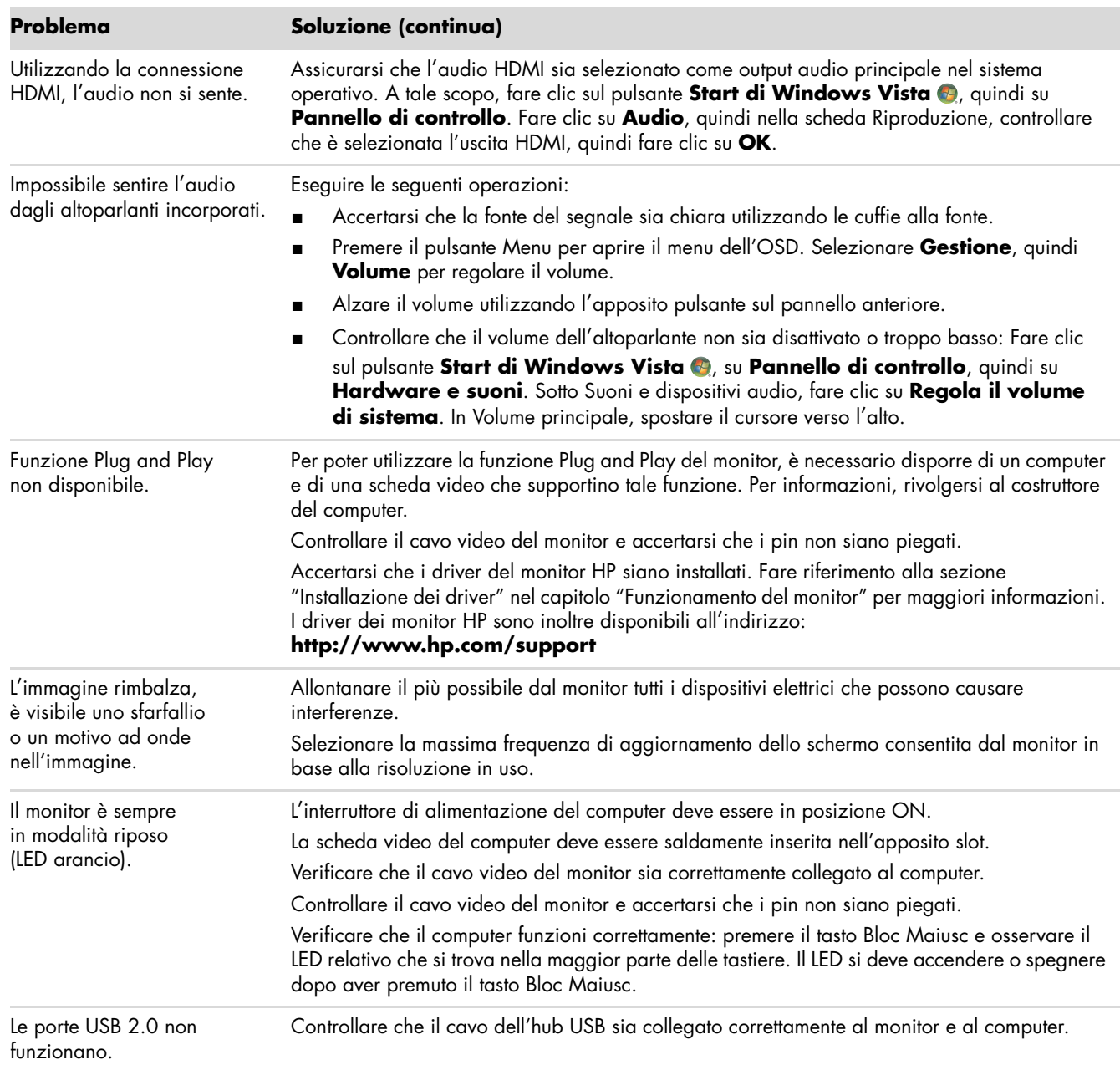

## <span id="page-32-0"></span>**Assistenza tecnica su hp.com**

Prima di rivolgersi all'assistenza clienti, visitare il sito Web HP dedicato all'assistenza tecnica all'indirizzo: **<http://www.hp.com/support>**

Selezionare il paese/l'area geografica in cui ci si trova e seguire i collegamenti che portano alla pagina per l'assistenza relativa al monitor posseduto.

# <span id="page-32-1"></span>**Prima di chiamare l'assistenza tecnica**

Se non è possibile risolvere un problema da soli utilizzando i suggerimenti forniti in precedenza potrebbe essere necessario telefonare all'assistenza tecnica. Per informazioni su come contattare l'assistenza tecnica, fare riferimento alla documentazione allegata al monitor. In tal caso, tenere a portata di mano:

- Il numero di modello del monitor (riportato sull'etichetta sul retro del monitor)
- Il numero di serie del monitor (riportato sull'etichetta sul retro del monitor oppure nel menu Informazioni delle regolazioni OSD)
- La data di acquisto riportata sullo scontrino o sulla fattura
- Le condizioni nelle quali si è verificato il problema
- Eventuali messa di errore ricevuti
- La configurazione dell'hardware
- Nome e versione di hardware e software utilizzati

## <span id="page-32-2"></span>**Individuazione della targhetta dei dati tecnici**

La targhetta sul monitor riporta il codice del prodotto e il numero di serie. Tali dati potrebbero essere necessari durante la conversazione telefonica con HP.

<span id="page-32-3"></span>La targhetta dei dati tecnici del monitor si trova sul retro dello stesso.

<span id="page-34-2"></span><span id="page-34-0"></span>Le specifiche tecniche riportate di seguito sono le specifiche normalmente fornite dai costruttori dei componenti di apparecchiature HP; le effettive prestazioni potrebbero leggermente variare in eccesso o in difetto.

## <span id="page-34-1"></span>**Monitor LCD HP**

Trattamento della superficie: Filtro polarizzante con rivestimento antiriflesso

Terminali d'ingresso:

- Connettore VGA (alcuni modelli)
- Connettore DVI-D a 24 pin, tipo D (solo in alcuni modelli)
- Connettore HDMI (solo in alcuni modelli)

#### **Specifiche tecniche**

#### *modello 1859m*

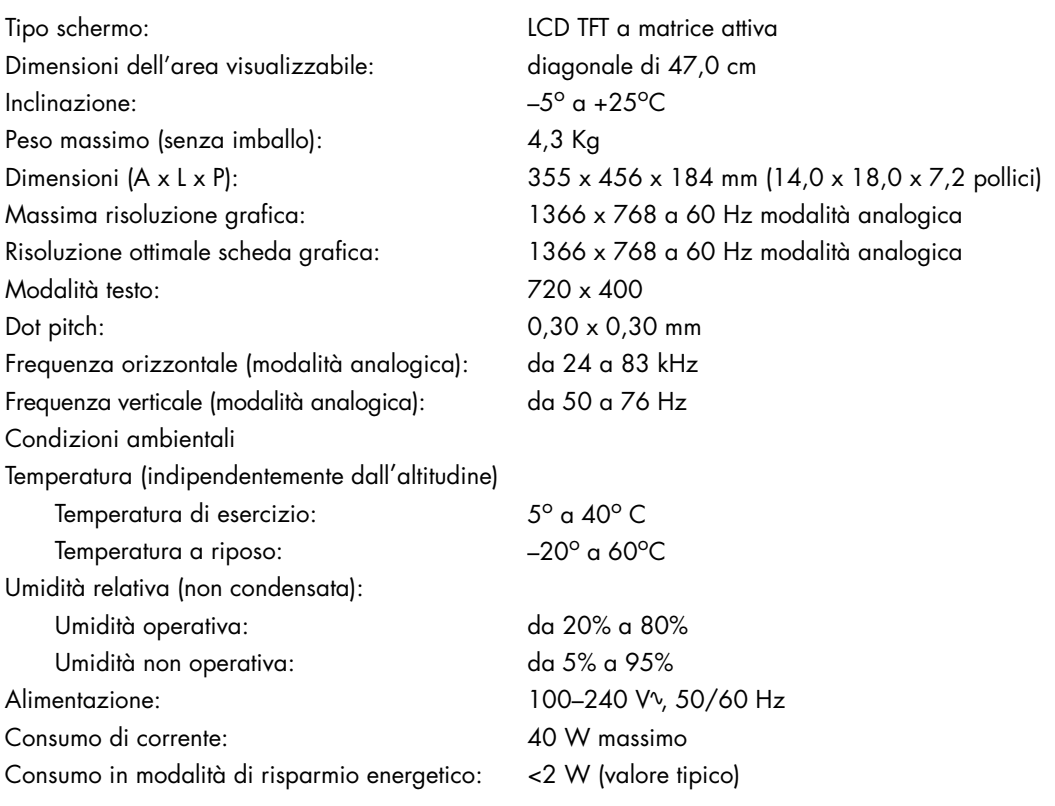

#### **Specifiche tecniche (Continua)**

#### *modello 2009m/v/f*

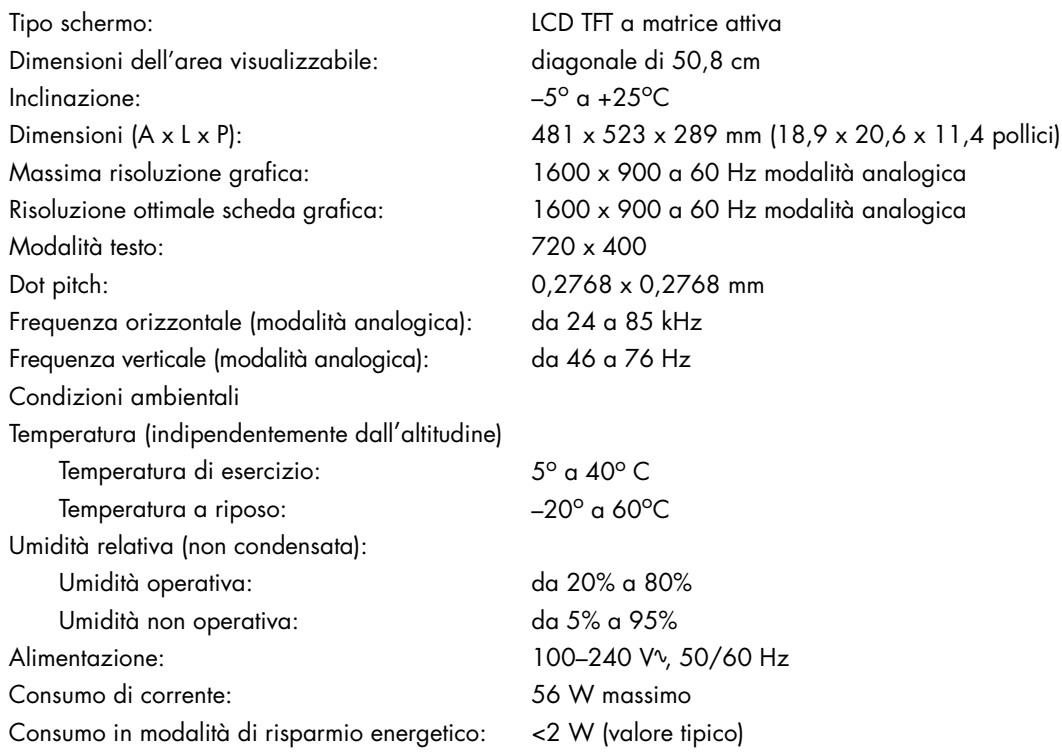

#### *modello 2159m/v*

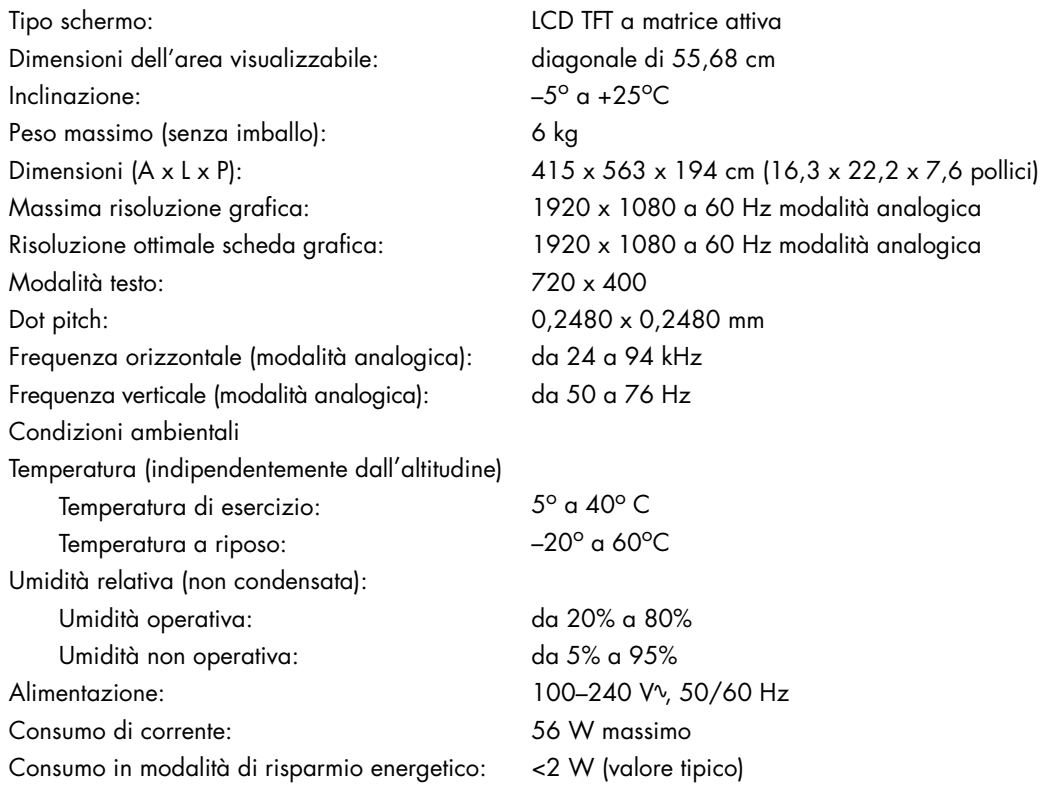

#### **Specifiche tecniche (Continua)**

#### *modello 2309m/v*

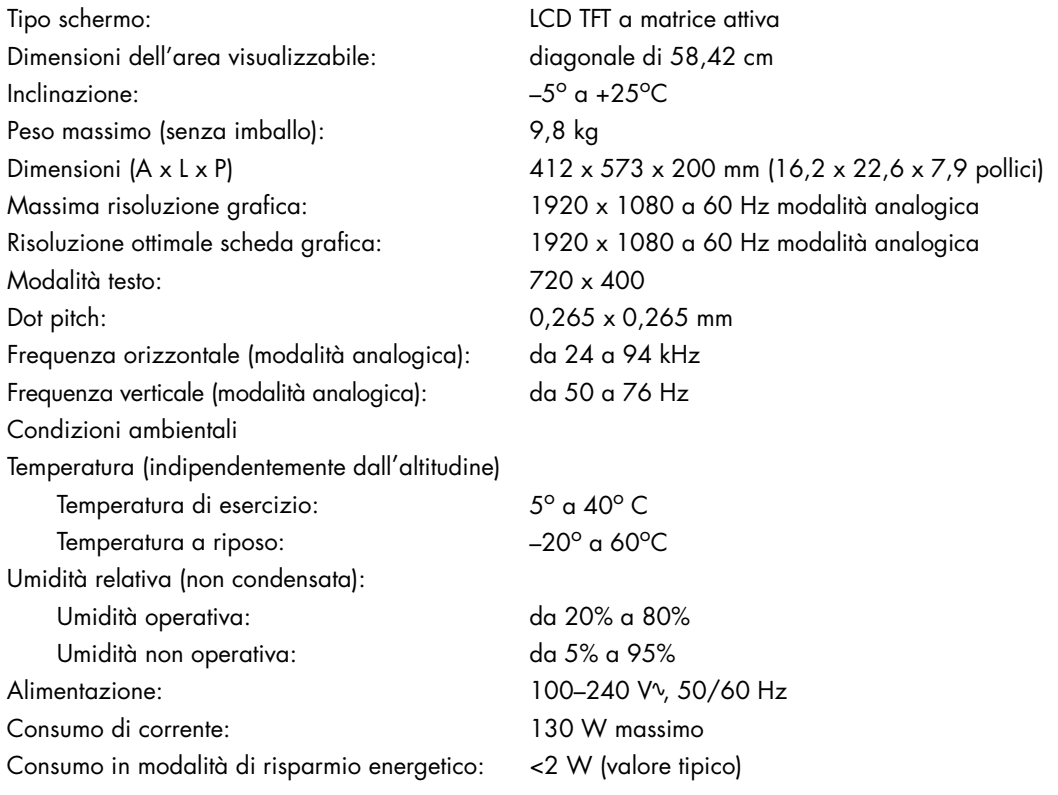

# <span id="page-37-1"></span><span id="page-37-0"></span>**Modalità video preimpostate e in alta definizione**

Il monitor è in grado di riconoscere automaticamente molte modalità di ingresso video predefinite, che saranno quindi visualizzate centrate e nelle dimensioni corrette.

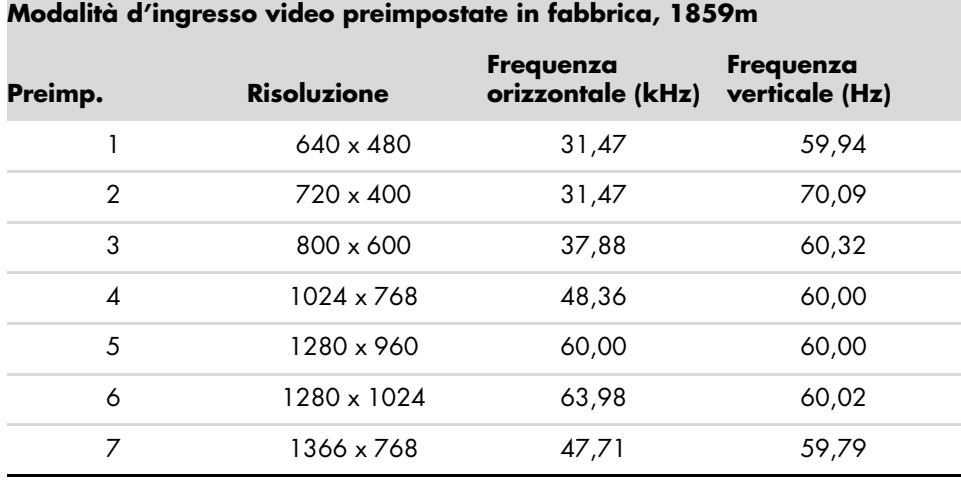

#### **Modalità d'ingresso video preimpostate in fabbrica, 2009m/v/f**

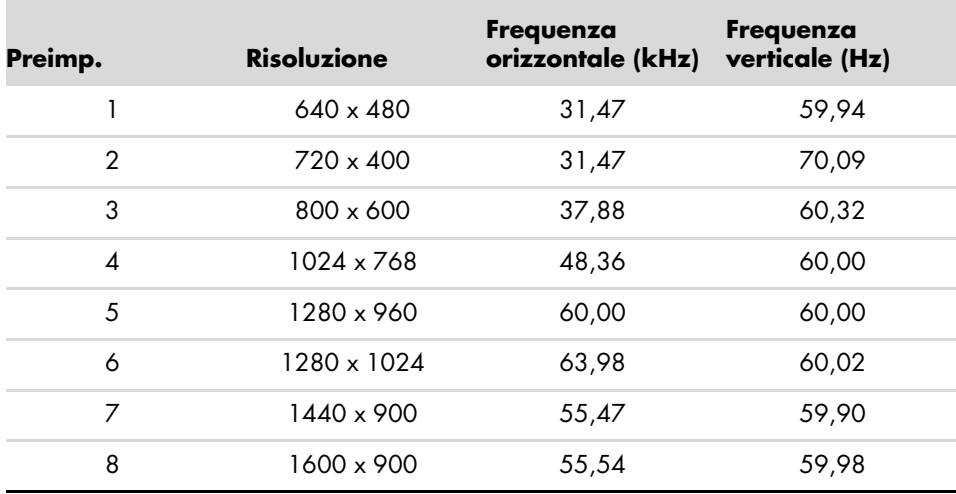

#### **Modalità d'ingresso video preimpostate in fabbrica, 2159m/v/ e 2309 m/v**

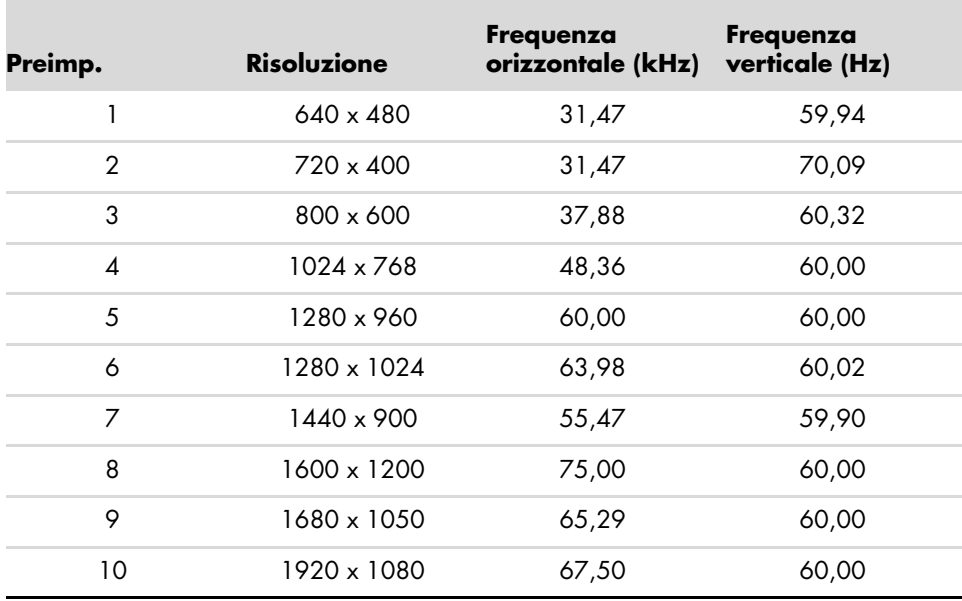

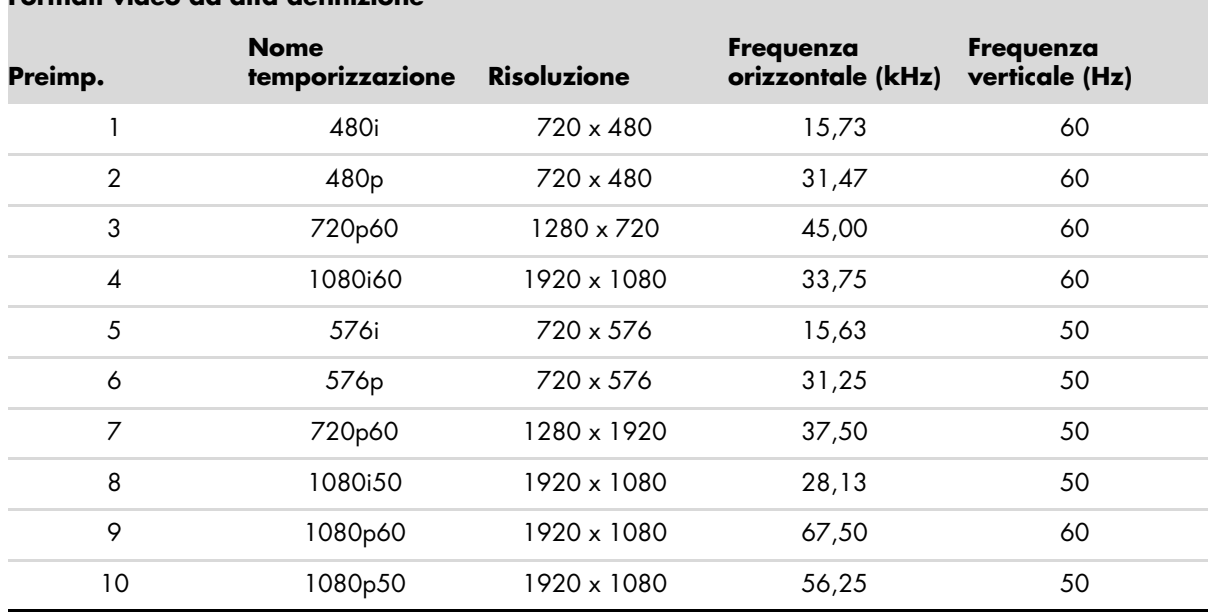

### **Formati video ad alta definizione**

# <span id="page-39-0"></span>**Qualità del monitor LCD e condizioni riguardo ai pixel**

Il Monitor LCD HP utilizza una tecnologia ad alta precisione ed è stato realizzato in conformità ai più alti standard per garantire ottime prestazioni senza problemi. È possibile tuttavia che il display presenti alcune imperfezioni, sotto forma di piccoli punti più chiari o più scuri. Si tratta di un problema tipico di tutti gli schermi LCD di qualsiasi marca e non solo del Monitor LCD HP. Le imperfezioni sono dovute a uno o più pixel o sottopixel difettosi.

- Il pixel è costituito da un sottopixel rosso, uno verde e uno blu.
- Un pixel difettoso è sempre acceso (si presenta cioè come un punto brillante su sfondo scuro) o sempre spento (si presenta come un punto scuro su sfondo brillante). Il primo tipo di pixel è più visibile del secondo.
- Un sottopixel difettoso (punto difettoso) è meno visibile di un pixel difettoso e può essere individuato solo su alcuni tipi di sfondo.

Per poter individuare i pixel difettosi, il monitor deve essere osservato da una distanza di circa 50 cm, in modalità di funzionamento normale e con una risoluzione e una velocità di aggiornamento dello schermo supportate.

HP prevede che in futuro la tecnologia dei monitor continuerà a migliorare e a ridurre sempre di più questo tipo di imperfezioni. HP modificherà quindi le sue linee guida in funzione degli avanzamenti tecnologici implementati.

Per ulteriori informazioni sul monitor LCD HP, visitare il sito Web di HP all'indirizzo: **<http://www.hp.com/support>**

## <span id="page-39-1"></span>**Requisiti per il cavo di alimentazione**

L'alimentatore del monitor è dotato della funzione di commutazione automatica di linea (ALS), che consente al monitor di funzionare con una tensione di ingresso di 100–240 Vv, 50/60 Hz, 1,5 A.

Il cavo di alimentazione (cavo flessibile o spina) fornito con il monitor soddisfa i requisiti per l'utilizzo nel paese/regione in cui è stata acquistata l'apparecchiatura.

Per utilizzare l'apparecchiatura in un altro paese/regione, acquistare un cavo di alimentazione approvato per l'uso in quel paese/regione.

Il cavo di alimentazione deve soddisfare i requisiti di alimentazione, tensione e corrente indicate sulla targhetta delle specifiche elettriche del prodotto. La tensione e la corrente nominali del cavo devono essere superiori ai valori specificati sul prodotto. Per eventuali domande sul tipo di cavo da usare, rivolgersi a un centro di assistenza autorizzato HP.

<span id="page-39-2"></span>Disporre il cavo in modo da evitare che venga accidentalmente calpestato o attorcigliato e non appoggiare alcun oggetto sopra o contro di esso. Prestare particolare attenzione alla spina, alla presa elettrica e al punto di uscita del cavo dall'apparecchiatura.

# **Regolamenti di normativa tecnica**

# <span id="page-40-5"></span><span id="page-40-1"></span><span id="page-40-0"></span>**Avviso della Federal Communications Commission (FCC)**

Questa apparecchiatura è stata collaudata e giudicata conforme ai limiti imposti ai dispositivi digitali di Classe B, come esposti nella Parte 15 della normativa FCC. Tali limiti sono stati stabiliti per fornire una protezione adeguata contro interferenze dannose quando il dispositivo viene utilizzato in ambienti residenziali. Questo dispositivo genera, utilizza e può emanare onde radio e, se non installato e utilizzato nel rispetto delle istruzioni, può causare interferenze alle comunicazioni radio. Non esiste tuttavia alcuna garanzia di una totale assenza di interferenze in un'installazione specifica. Se spegnendo e accendendo il dispositivo si rilevano interferenze con la ricezione dei segnali radio o televisivi, è consigliabile adottare una o più delle seguenti misure:

- Orientare diversamente o spostare l'antenna ricevente.
- Aumentare la distanza tra il dispositivo e l'apparecchio ricevente.
- Collegare l'apparecchiatura a una presa diversa da quella a cui è collegato il ricevitore.
- Rivolgersi al proprio rivenditore o a un tecnico specializzato in radio/TV.

### <span id="page-40-2"></span>**Modifiche**

La normativa FCC prevede che l'utente venga informato che eventuali modifiche all'apparecchiatura non espressamente approvate dalla Hewlett-Packard possono far decadere il diritto dell'utente all'uso di tale apparecchiatura.

#### <span id="page-40-3"></span>**Cavi**

I collegamenti di questa apparecchiatura devono avere cavi schermati e cappucci per connettori RFI/EMI metallici in conformità alla normativa FCC.

## <span id="page-40-4"></span>**Dichiarazione di conformità per i prodotti con il logo FCC (solo USA)**

Questo dispositivo è conforme alla Parte 15 delle norme FCC. Il suo utilizzo è soggetto alle due condizioni seguenti: (1) non deve causare interferenze dannose e (2) deve poter sostenere le eventuali interferenze ricevute, comprese quelle che potrebbero causare un funzionamento anomalo.

Per informazioni sui prodotti, rivolgersi a:

Hewlett-Packard Company P. O. Box 692000, Mail Stop 530113 Houston, Texas 772692000 *Oppure* Telefonare al numero: 1-800-474-6836

Per questioni relative alla dichiarazione di conformità FCC, rivolgersi a:

Hewlett-Packard Company P. O. Box 692000, Mail Stop 510101 Houston, Texas 772692000 *Oppure* Telefonare al numero: 1-281-514-3333

Per identificare il prodotto, usare il codice del prodotto, il numero di serie o il numero di modello riportati sull'apparecchio.

# <span id="page-41-0"></span>**Smaltimento dei materiali**

Questo prodotto HP contiene mercurio nella lampada fluorescente dello schermo LCD che potrebbe richiedere un particolare metodo di smaltimento al termine della sua vita utile.

Lo smaltimento di questo materiale può essere soggetto a normative ambientali speciali. Per informazioni riguardo a smaltimento o riciclaggio, rivolgersi alle autorità locali o all'Electronic Industries Alliance (EIA) (http://www.eiae.org).

## <span id="page-41-1"></span>**Sostanze chimiche**

HP si impegna a fornire ai propri clienti le informazioni riguardanti le sostanze chimiche presenti nei prodotti secondo quanto previsto dalle leggi in vigore, quali la normativa REACH (Regolamento CE No 1907/2006 del Parlamento e del Consiglio Europeo). Un rapporto sulle sostanze chimiche contenute in questo prodotto è disponibile al sito: **http://www.hp.com/go/reach**

# <span id="page-41-2"></span>**Avviso per il Canada**

Questo apparecchio digitale di Classe B è conforme a tutti i requisiti previsti dalle Canadian Interference-Causing Equipment Regulations.

# <span id="page-41-3"></span>**Avis Canadien**

Cet appareil numérique de la classe B respecte toutes les exigences du Règlement sur le matériel brouilleur du Canada.

# <span id="page-41-4"></span>**Avviso per l'Europa**

Questo prodotto è conforme alle seguenti direttive UE:

- Direttiva relativa alla bassa tensione 2006/95/CE
- Direttiva relativa alla compatibilità elettromagnetica 2004/108/EEC

Il rispetto di queste direttive implica la conformità agli standard europei armonizzati applicabili (le norme europee) riportati nella Dichiarazione di conformità UE rilasciata da Hewlett-Packard per questo prodotto o serie di prodotti. Il rispetto di queste direttive è indicato da uno dei seguenti marchi di conformità apposto sul prodotto:

Questo marchio è valido per prodotti non di telecomunicazione e per i prodotti di telecomunicazione con armonizzazione UE (ad esempio Bluetooth).

 $\epsilon$ 

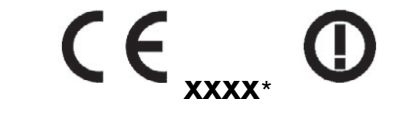

Questo marchio è valido per prodotti di telecomunicazione senza armonizzazione UE. \*Numero ente notificato (usato solo se applicabile—vedere l'etichetta del prodotto).

Hewlett-Packard GmbH, HQ-TRE, Herrenberger Straße 140, 71034 Böblingen, Germania

## <span id="page-42-0"></span>**Smaltimento di apparecchiature di scarto da parte dei privati nell'Unione Europea**

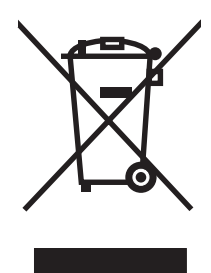

Questo simbolo apposto sul prodotto o sul suo imballaggio indica che il prodotto non deve essere smaltito insieme agli altri rifiuti domestici. L'utente è responsabile dello smaltimento delle apparecchiature, tramite consegna a un punto di raccolta appositamente designato per il riciclaggio di rifiuti di apparecchiature elettriche ed elettroniche. La raccolta e il riciclaggio separati delle apparecchiature, al momento del loro smaltimento, aiuteranno a conservare risorse naturali e assicureranno che tali apparecchiature vengano riciclate in modo da salvaguardare la salute pubblica e la protezione dell'ambiente. Per ulteriori informazioni sui punti di raccolta delle apparecchiature in uso ai fini di smaltimento e riciclaggio, rivolgersi alle autorità municipali preposte, al servizio di nettezza urbana, oppure al negozio dove si è acquistato il prodotto.

## <span id="page-42-1"></span>**Avviso giapponese**

この装置は、情報処理装置等電波障害自主規制協議会 (VCCI) の基準 に基づくクラスB情報技術装置です。この装置は、家庭環境で使用すること を目的としていますが、この装置がラジオやテレビジョン受信機に近接して 使用されると、受信障害を引き起こすことがあります。 取扱説明書に従って正しい取り扱いをして下さい。

# <span id="page-42-2"></span>**Avviso cavo alimentazione (Giappone)**

製品には、同梱された電源コードをお使い下さい。 同梱された電源コードは、他の製品では使用出来ません。

## <span id="page-42-3"></span>**Dichiarazione sul contenuto del materiale**

Una normativa giapponese, definita dalla specifica JIS-C-0950, 2005, stabilisce che i costruttori forniscano una "Dichiarazione sul contenuto del materiale" per determinate categorie di prodotti elettronici messi in vendita dopo il 1 luglio 2006. Per accedere alla dichiarazioni sul materiale JIS-C-0950, visitare **<www.hp.com/go/jisc0950>**

> 2005年、日本における製品含有表示方法、JISC0950が公示されました。 製造事業者は、2006年7月1日以降に販売される電気·電子機器の特定 化学物質の含有に付きまして情報提供を義務付けられました。製品の部材 表示に付きましては、www.hp.com/go/jisc0950 を参照してください。

## <span id="page-42-4"></span>**Avviso coreano**

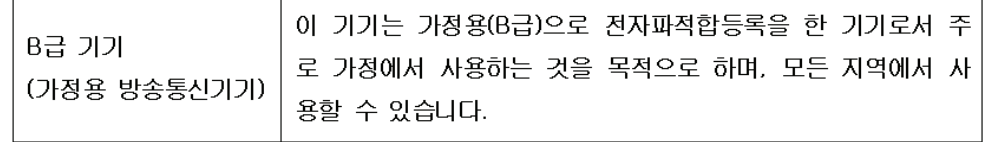

# <span id="page-43-0"></span>**Conformità ENERGY STAR® EPA**

I prodotti che portano sulla confezione il logo ENERGY STAR® sono conformi alle direttive per il risparmio energetico ENERGY STAR® della U.S. Environmental Protection Agency (agenzia degli Stati Uniti per la protezione ambientale).

I prodotti con il contrassegno ENERGY STAR® sono stati progettati in modo da ridurre i consumi elettrici, con conseguente risparmio economico e minor impatto ambientale.

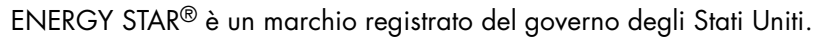

# <span id="page-43-1"></span>**Programma di riciclaggio HP**

HP mette a disposizione in vari paesi un servizio per il ritiro dei prodotti HP e di hardware fornito da altri costruttori quando giungono al termine del loro ciclo di vita utile.

Le condizioni e la disponibilità di tali servizi varia da zona a zona, a seconda delle norme vigenti e della domanda della clientela. Per informazioni a riguardo visitare il sito Web di HP all'indirizzo:

**<http://www.hp.com/recycle>**

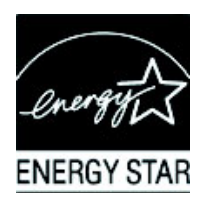

#### **The Table of Toxic and Hazardous Substances/Elements and their Content**

as required by China's Management Methods for Controlling Pollution by Electronic Information Products

| <b>Part Name</b>                       | <b>Toxic and Hazardous Substances and Elements</b> |                        |                 |                                                  |                                   |                                             |
|----------------------------------------|----------------------------------------------------|------------------------|-----------------|--------------------------------------------------|-----------------------------------|---------------------------------------------|
|                                        | Lead<br>(Pb)                                       | <b>Mercury</b><br>(Hg) | Cadmium<br>(Cd) | <b>Hexavalent</b><br><b>Chromium</b><br>(Cr(VI)) | Polybrominated<br>biphenyls (PBB) | Polybrominated<br>diphenyl ethers<br>(PBDE) |
| <b>Liquid Crystal Display</b><br>Panel | Χ                                                  |                        | O               |                                                  |                                   |                                             |
| Chassis/Other                          |                                                    | O                      |                 |                                                  | Ő                                 | Ő                                           |

O: Indicates that this toxic or hazardous substance contained in all of the homogeneous materials for this part is below the limit requirement in SJ/T11363-2006.

X: Indicates that this toxic or hazardous substance contained in at least one of the homogeneous materials used for this part is above the limit requirement in SJ/T11363-2006.

All parts named in this table with an "X" are in compliance with the European Union's RoHS Legislation – "Directive 2002/95/EC of the European Parliament and of the Council of 27 January 2003 on the restriction of the use of certain hazardous substances in electrical and electronic equipment".

Note: The referenced Environmental Protection Use Period Marking was determined according to normal operating use conditions of the product such as temperature and humidity.

#### 产品中有毒有害物质或元素的名称及含量 根据中国《电子信息产品污染控制管理办法》

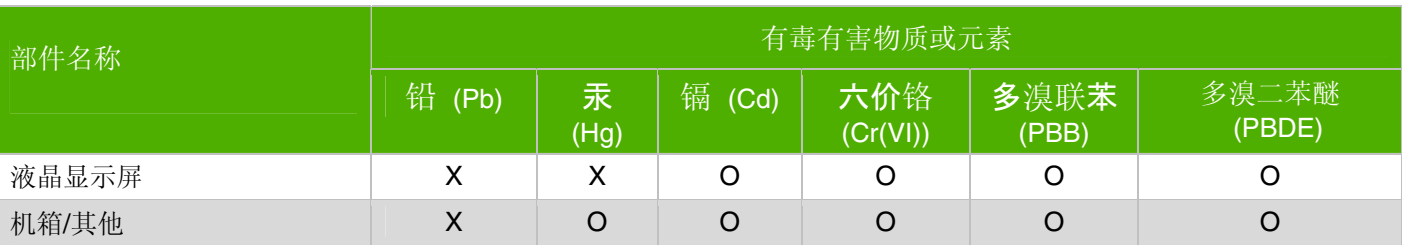

O: 表示该有毒有害物质在该部件所有均质材料中的含量均在SJ/T11363-2006 标准规定的限量要求以下。

X: 表示该有毒有害物质至少在该部件的某一均质材料中的含量超出SJ/T11363-2006 标准规定的限量要求。

#### 表中标有"X"的所有部件都符合欧盟 RoHS 法规 "欧洲议会和欧盟理事会 2003 年 1 月 27 日关于电子电器设备中限制使用某些有害物质的 2002/95/EC 号指令"

#### <span id="page-44-0"></span>注:环保使用期限的参考标识取决于产品正常工作的温度和湿度等条件

# <span id="page-46-0"></span>**A**

avviso di normazione tecnica [C–1](#page-40-5) – [C–5](#page-44-0)

# **C**

cavi e adattatori audio e video [3–6](#page-15-2) cavi e adattatori video e audio [3–6](#page-15-2) cavi, sistemazione [3–9](#page-18-2) cavo di alimentazione collegamento [3–8](#page-17-1) collegamento cavo audio [3–7](#page-16-2) cavo di alimentazione [3–8](#page-17-1) cavo hub USB [3–7](#page-16-3) HDMI [3–6](#page-15-3) VGA DVI-D [3–5](#page-14-3) condizioni del monitor Autoregolazione in corso [4–7](#page-26-2) Blocco OSD [4–7](#page-26-2) Controllare il cavo video [4–7](#page-26-3) Monitor disattivato [4–7](#page-26-3) Nessun segnale di ingresso [4–7](#page-26-2) Segnale di ingresso fuori portata [4–7](#page-26-3) configurazione [3–1](#page-10-4) – [3–10](#page-19-2) configurazione monitor [3–1](#page-10-4) – [3–10](#page-19-2) connettori dell'ingresso video selezione [4–7](#page-26-4)

## **D**

disimballaggio [3–1](#page-10-5)

## **F**

funzionamento del monitor [4–1](#page-20-5) – [4–8](#page-27-3) funzioni [1–1](#page-6-3)

# **H**

HDCP (High Bandwidth Content Protection) [3–7](#page-16-4)

# **I**

installazione [3–1](#page-10-6) – [3–10](#page-19-2)

## **M**

manutenzione linee guida [2–2](#page-9-2) pulizia [2–2](#page-9-3) montaggio base ?? – [3–2](#page-11-1) montaggio a parete [3–2](#page-11-2)

# **P**

pannello anteriore [4–3](#page-22-2) Programmi e utilità del CD [4–2](#page-21-1) – [4–6](#page-25-0) pulizia [2–2](#page-9-3)

# **R**

Regolazione inclinazione [3–9](#page-18-3) Regolazione rotazione [3–10](#page-19-3) regolazioni inclinazione [3–9](#page-18-3) rotazione [3–10](#page-19-3) Risoluzione dei problemi [A–1](#page-30-2) – [A–3](#page-32-3) risparmio energetico [4–8](#page-27-4)

# **S**

sicurezza linee guida [2–1](#page-8-3) precauzioni [2–1](#page-8-4) specifiche [B–1](#page-34-2) – [B–6](#page-39-2) specifiche tecniche [B–1](#page-34-2) – [B–6](#page-39-2) Spedizione del monitor [5–1](#page-28-2) Supporto per tastiera [3–10](#page-19-4)

*Indice*

Part number: 507981-061